**COMPREHENSIVE GENERAL LUMI COURSE 26/4/2024**

## **INTRODUCTION TO OMNIPERF**

**GINA SITARAMAN, SUYASH TANDON, GEORGE MARKOMANOLIS, JONATHAN MADSEN, AUSTIN ELLIS, BOB ROBEY, XIAOMIN LU, NOAH WOLFE, SAMUEL ANTAO**

**JAKUB KURZAK - PRESENTER**

**ADVANCED MICRO DEVICES, INC.**

AMDA together we advance\_ slides on LUMI in /project/project\_465001098/Slides/AMD/

hands-on exercises: [https://hackmd.io/@gmarkoma/lumi\\_finland](https://hackmd.io/@gmarkoma/lumi_finland)

hands-on source code: /project/project\_465001098/Exercises/AMD/HPCTrainingExamples/

## **Background – AMD Profilers**

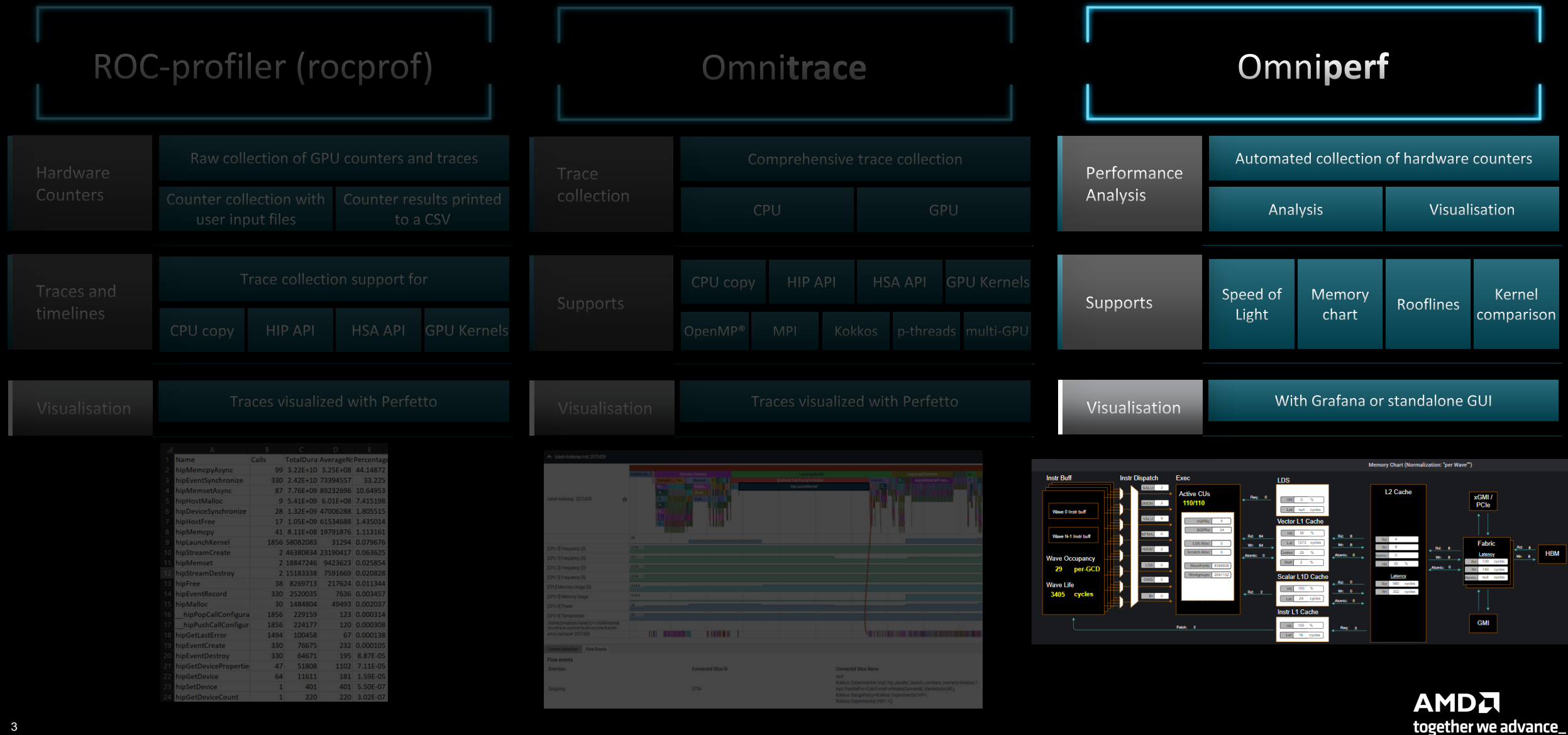

### **Omniperf: Automated Collection of Hardware Counters and Analysis**

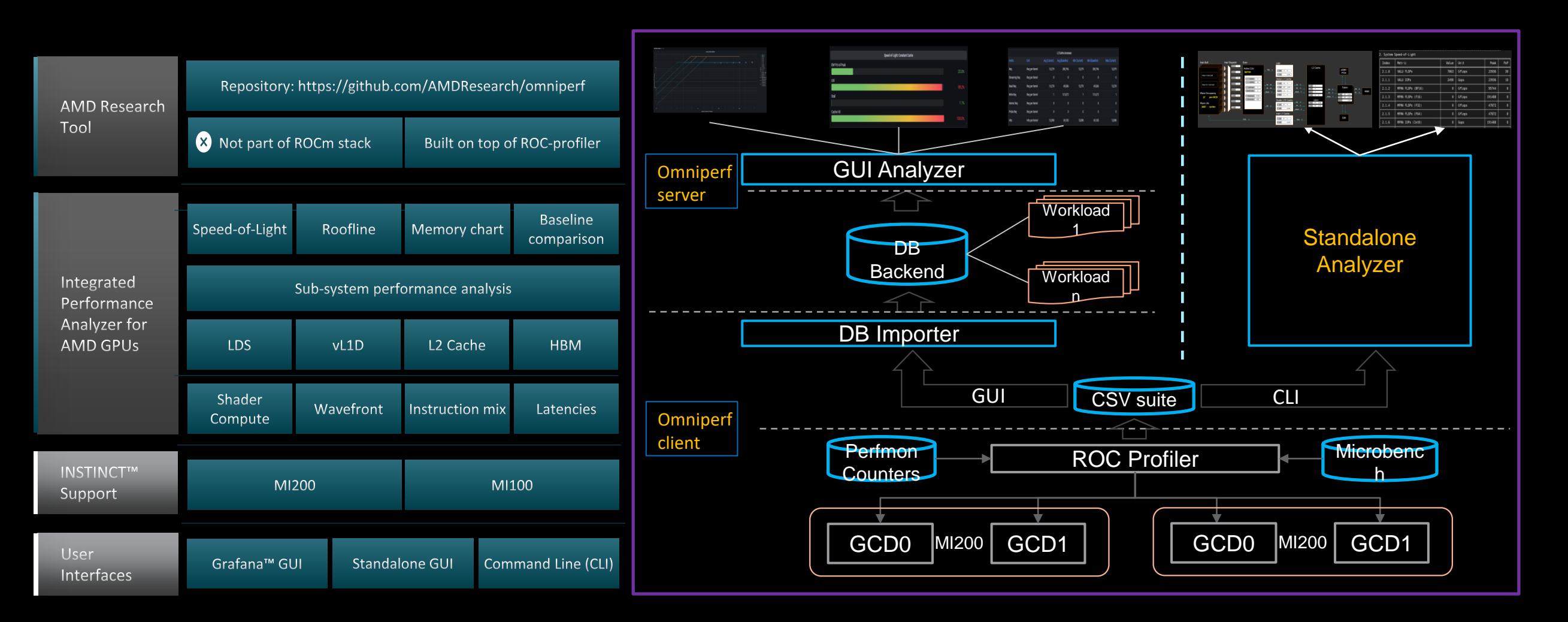

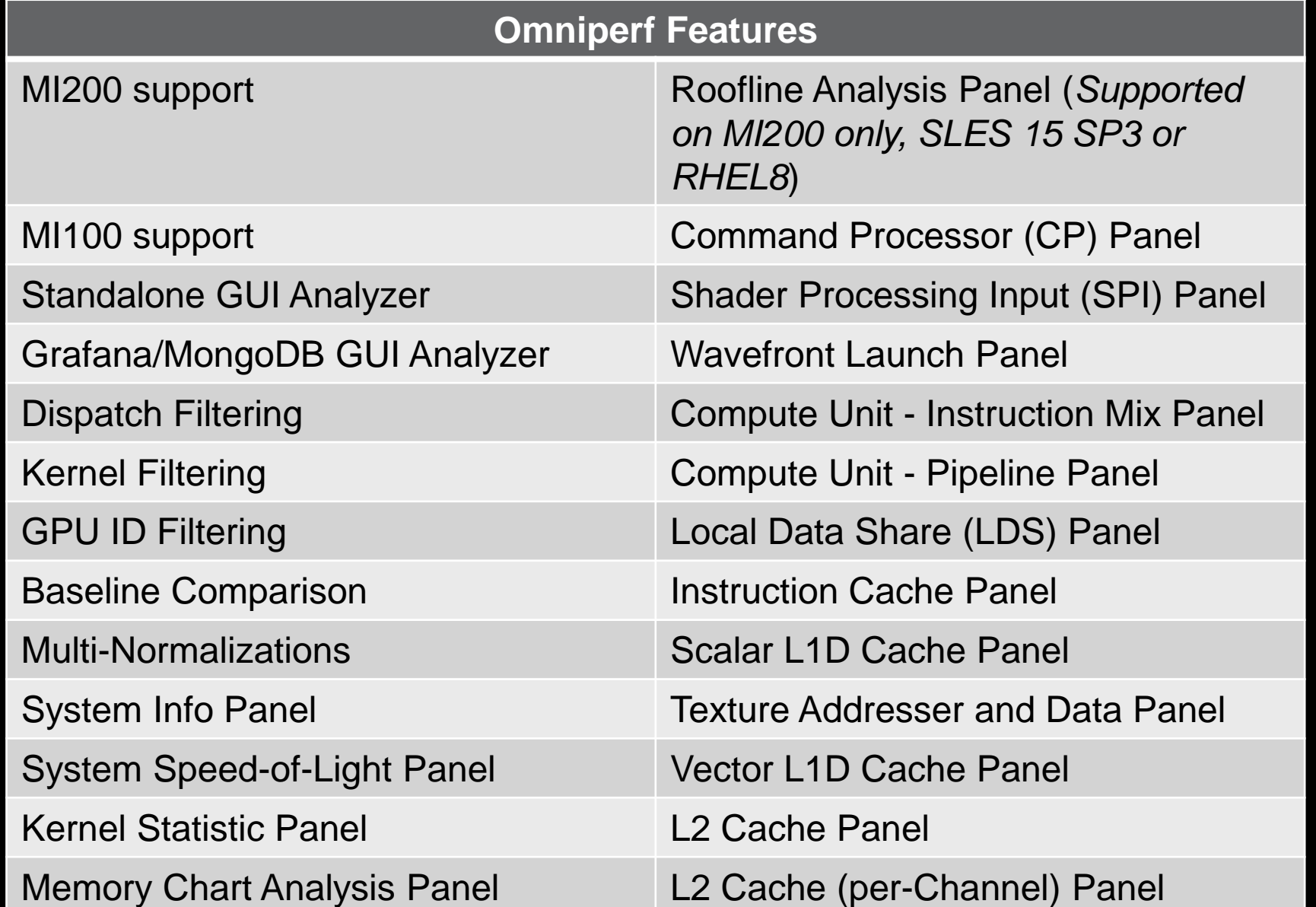

**AMDA** together we advance\_

[Public]

## **Omniperf**

- Omniperf is an integrated performance analyzer for AMD GPUs built on ROCprofiler
- Omniperf executes the code many times to collect various hardware counters (over 100 counters default behavior)
- Using specific filtering options (kernel, dispatch ID, metric group), the overhead of profiling can be reduced • Roofline analysis is supported on MI200 GPUs
- Omniperf shows many panels of metrics based on hardware counters, we will show a few here
- Typical Omniperf workflows:
	- Profile + Analyze with CLI or visualize with standalone GUI
	- Profile + Import to database and visualize with Grafana
- Omniperf targets MI100 and MI200 and future generation AMD GPUs
- Omniperf requires to use just 1 MPI process
- For problems, create an issue here: https://github.com/AMDResearch/omniperf/issues

## **Client-side installation (if required)**

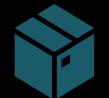

Download the latest version from here: <https://github.com/AMDResearch/omniperf/releases>

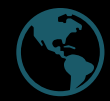

Full documentation: https://amdresearch.github.io/omniperf/

wget https://github.com/AMDResearch/omniperf/releases/download/v1.0.8-PR2/omniperf-v1.0.8-PR2.tar.gz

tar zxvf omniperf-v1.0.8-PR2.tar.gz

```
cd omniperf-v1.0.8-PR2/
python3 -m pip install -t ${INSTALL_DIR}/python-libs -r requirements.txt
mkdir build
cd build
export PYTHONPATH=$INSTALL_DIR/python-libs:$PYTHONPATH
cmake -DCMAKE INSTALL PREFIX=${INSTALL DIR}/1.0.8 \
        -DPYTHON DEPS=${INSTALL DIR}/python-libs \
        -DMOD INSTALL PATH=${INSTALL DIR}/modulefiles ..
make install
export PATH=$INSTALL DIR/1.0.8/bin:$PATH
```
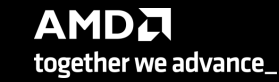

## **Omniperf modes**

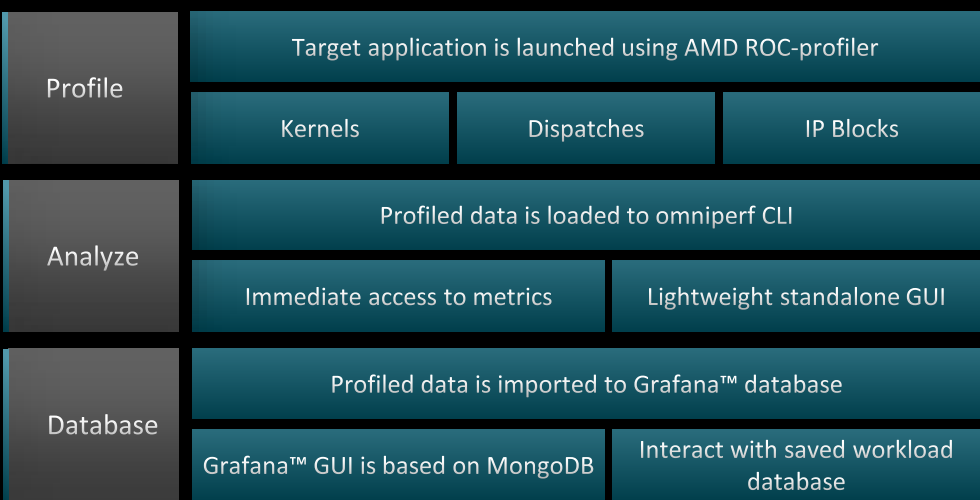

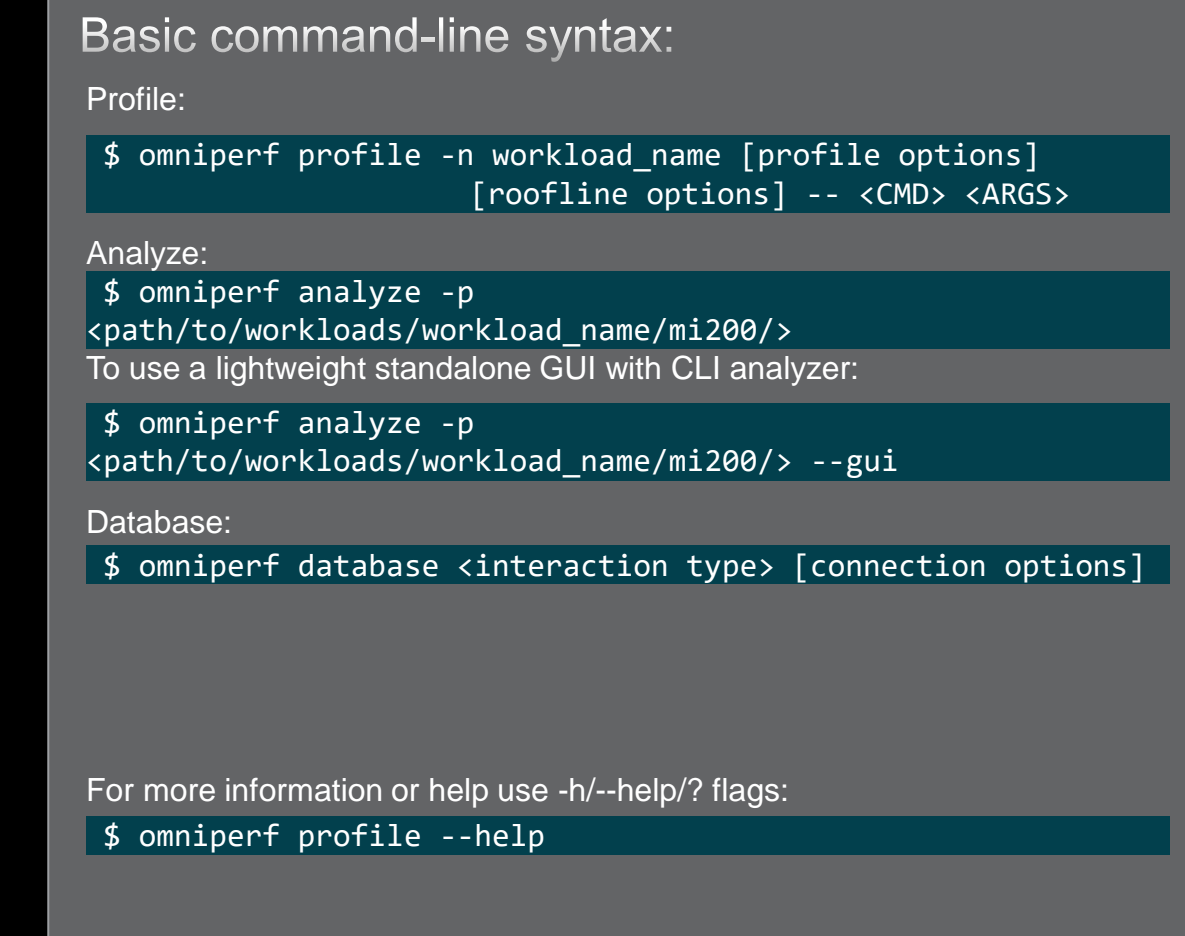

For problems, create an issue here: <https://github.com/AMDResearch/omniperf/issues> Documentation:<https://amdresearch.github.io/omniperf>

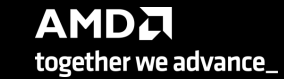

## **Omniperf profiling**

We use the example sample/vcopy.cpp from the Omniperf installation folder:

\$ wget https://github.com/AMDResearch/omniperf/raw/main/sample/vcopy.cpp

Compile with hipcc:

\$ hipcc –o vcopy vcopy.cpp

Profile with Omniperf:

\$ omniperf profile –n vcopy\_all -- ./vcopy –n 1048576 –b 256

------------- Profile only

…

-------------

omniperf ver: 1.0.4 Path: /pfs/lustrep4/scratch/project 462000075/markoman/omniperf-1.0.4/build/workloads Target: mi200 Command: ./vcopy 1048576 256 Kernel Selection: None Dispatch Selection: None IP Blocks: All **Note: Omniperf executes the code as many times as Note: Omniperf executes the code as many times as** 

A new directory will be created called workloads/vcopy\_all

required to collect all HW metrics. Use kernel/dispatch filters especially when trying to collect roofline analysis.

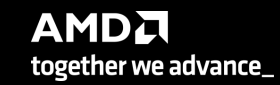

## **Omniperf workflows**

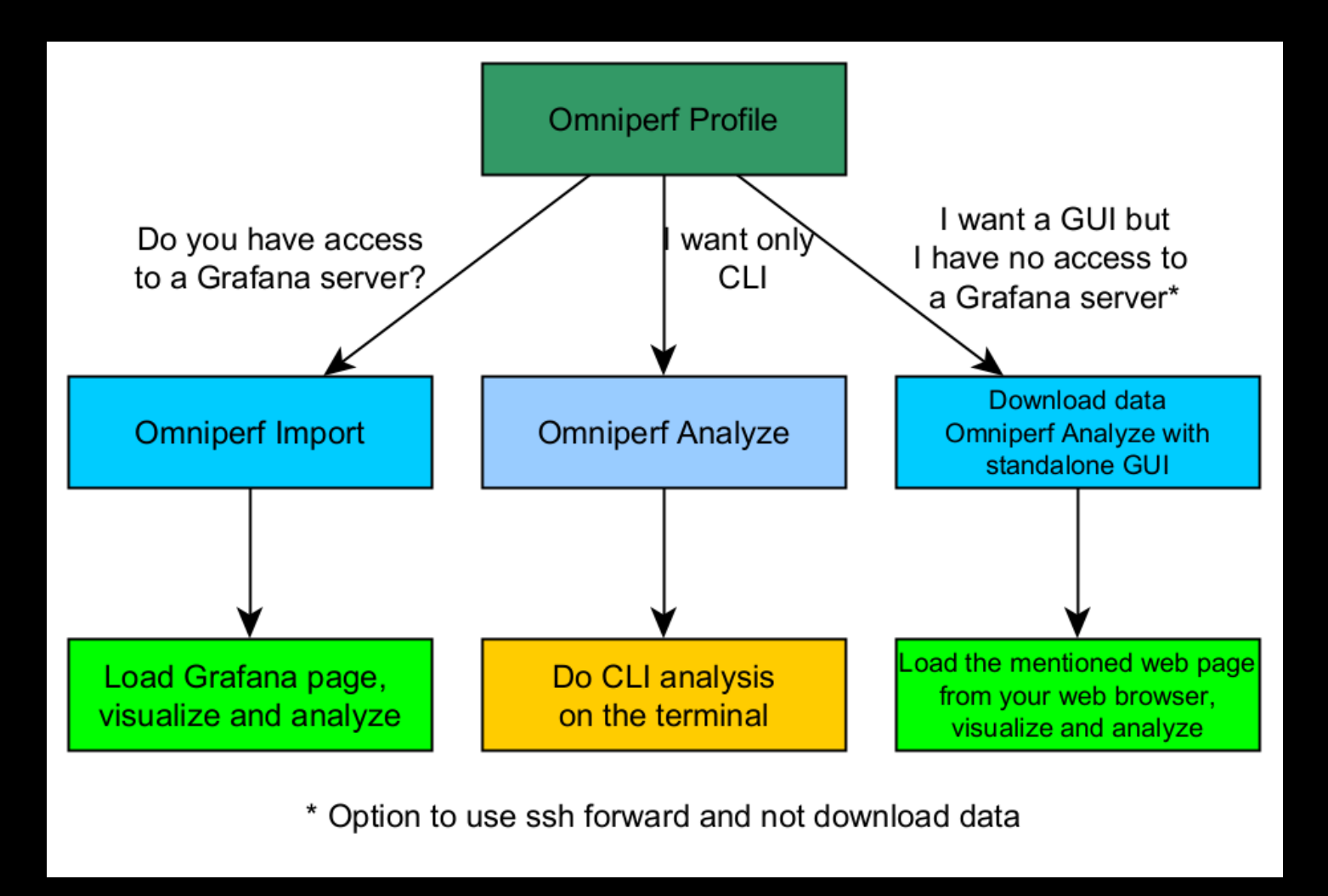

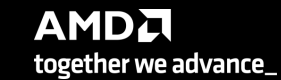

## **Omniperf analyze**

We use the example sample/vcopy.cpp from the Omniperf installation folder:

\$ wget https://github.com/AMDResearch/omniperf/raw/main/sample/vcopy.cpp

Compile with hipcc:

\$ hipcc --offload-arch=gfx90a –o vcopy vcopy.cpp

Profile with Omniperf:

\$ omniperf profile –n vcopy\_all -- ./vcopy –n 1048576 –b 256

A new directory will be created called workloads/vcopy\_all

Analyze the profiled workload:

\$ omniperf analyze –p workloads/vcopy\_all/mi200/ &> vcopy\_analyze.txt

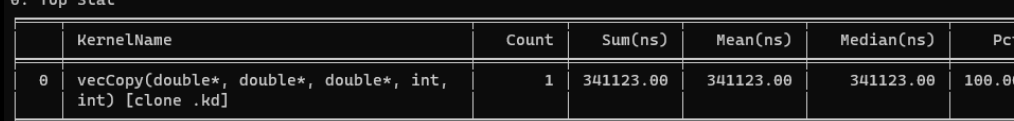

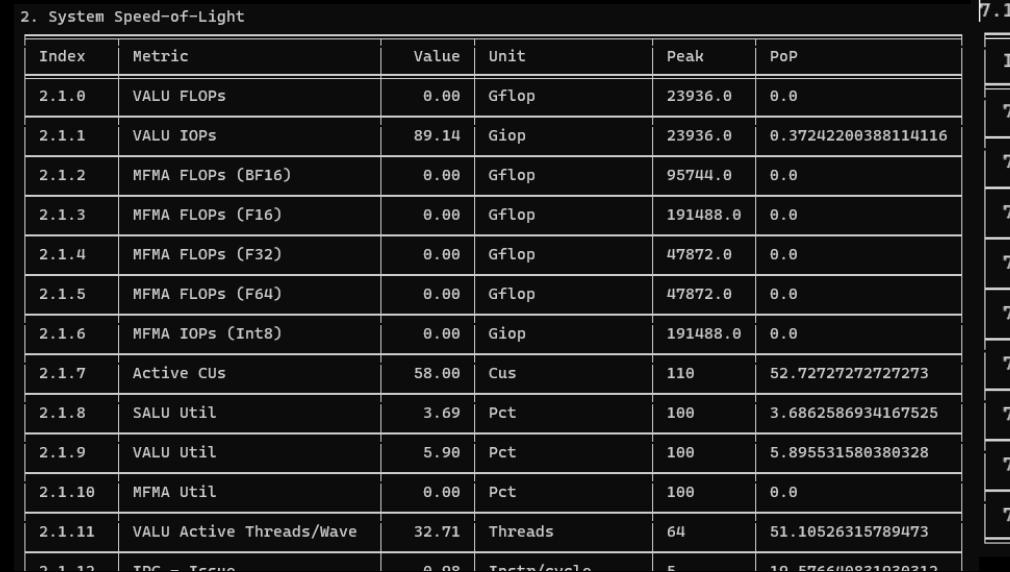

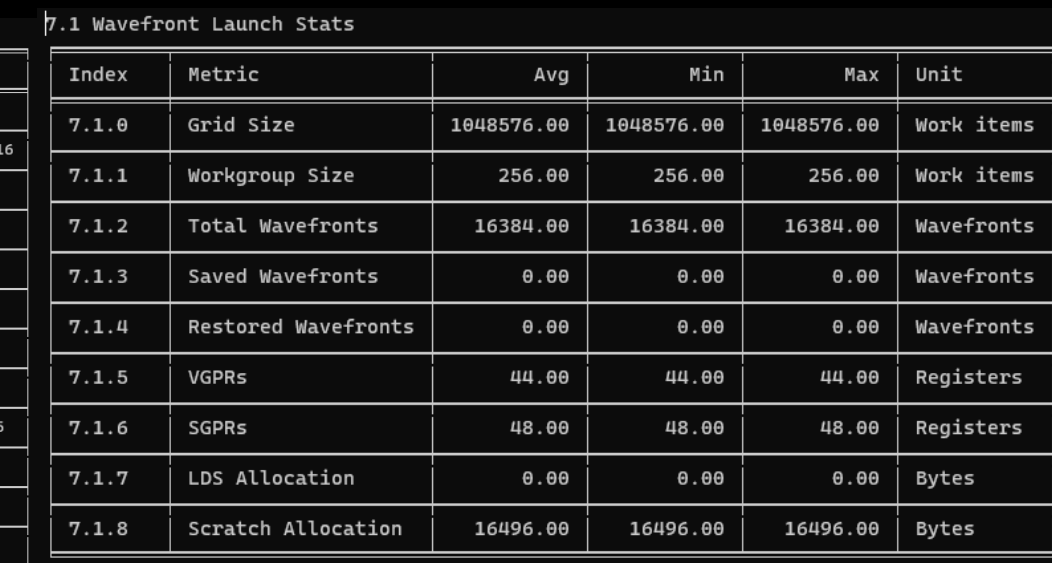

**AMDA** together we advance\_

## **Omniperf Analyze**

- Execute omniperf analyze –h to see various options
- Use specific IP block (-b)

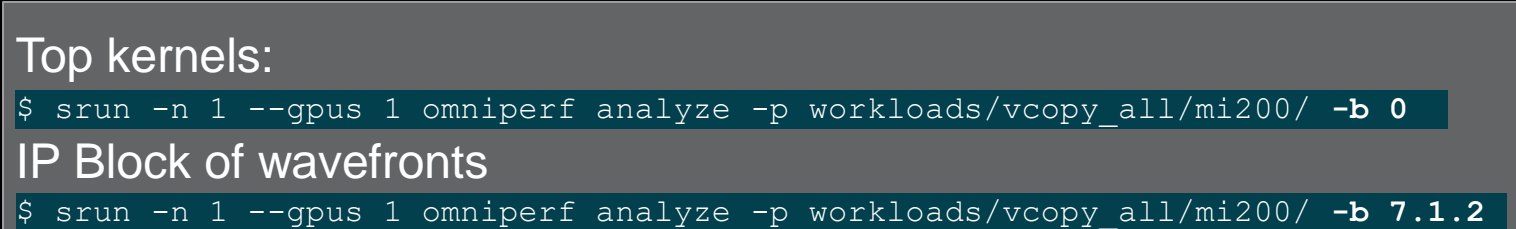

 $0.$  Top Stat

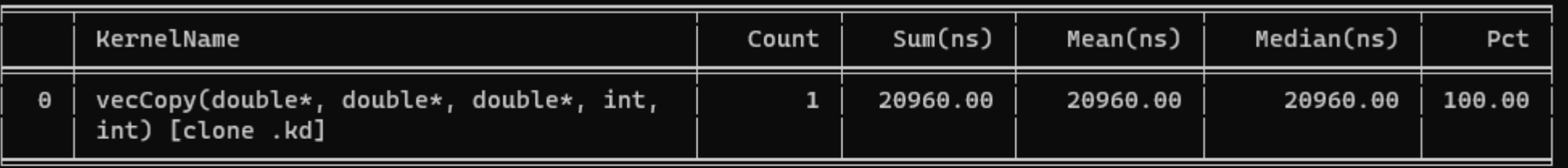

7. Wavefront

7.1 Wavefront Launch Stats

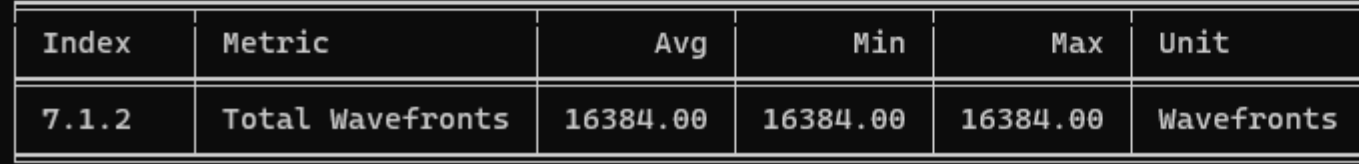

## **Omniperf analyze**

To see available options and usage instructions:

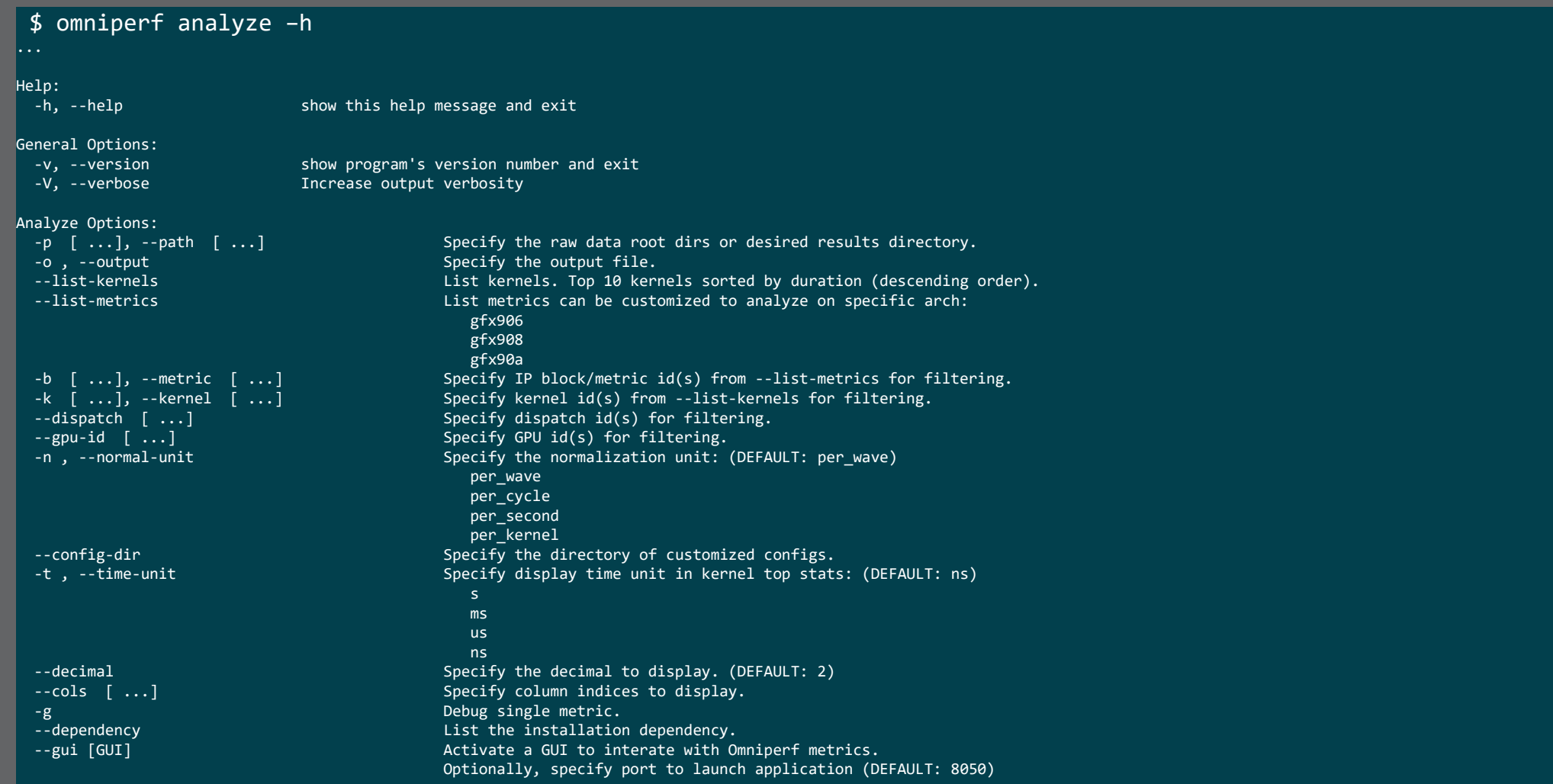

### **Easy things you can check**

- Are all the CUs being used?
	- If not, more parallelism is required (for most of the cases)
- Are all the VGPRs being spilled?
	- Try smaller workgroup sizes
- Is the code Integer limited?
	- Try reducing the integer ops, usually in the index calculation

## **Omniperf analyze with standalone GUI**

### We use the example sample/vcopy.cpp from the Omniperf installation folder:

\$ wget https://github.com/AMDResearch/omniperf/raw/main/sample/vcopy.cpp

#### Compile with hipcc:

\$ hipcc --offload-arch=gfx90a –o vcopy vcopy.cpp

#### Profile with Omniperf:

\$ omniperf profile –n vcopy\_all -- ./vcopy 1048576 256

A new directory will be created called workloads/vcopy\_all

Analyze the profiled workload:

\$ omniperf analyze –p workloads/vcopy\_all/mi200/ --gui

Open web page http://IP:8050/

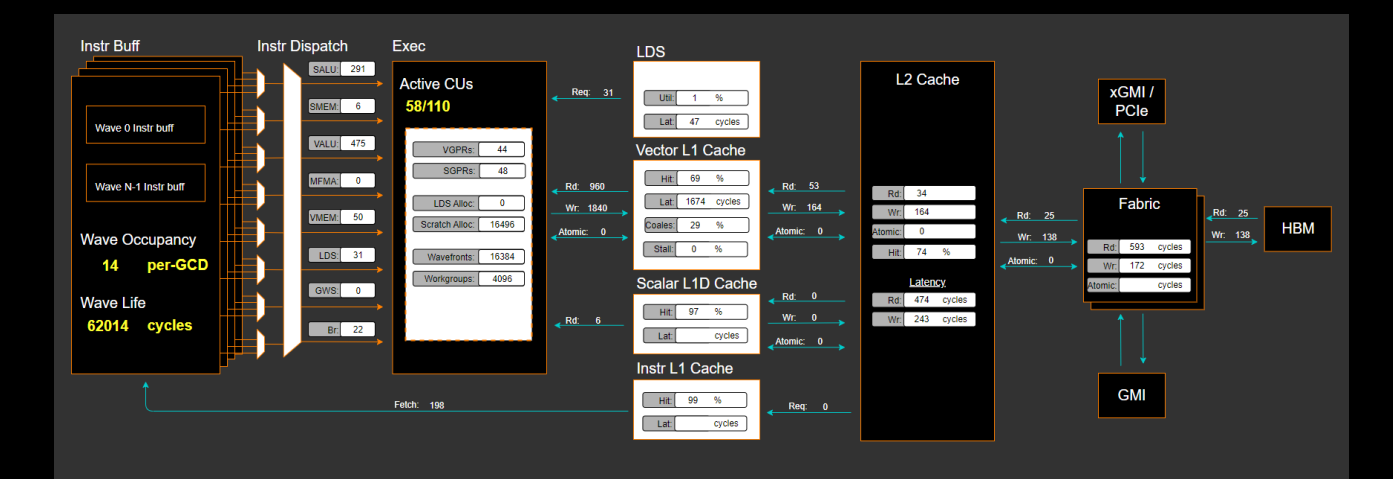

#### 2. System Speed-of-Light

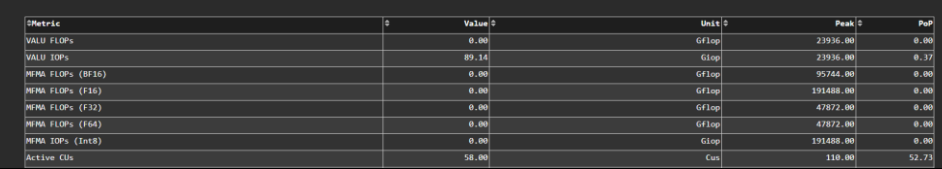

#### 10. Compute Units - Instruction Mix

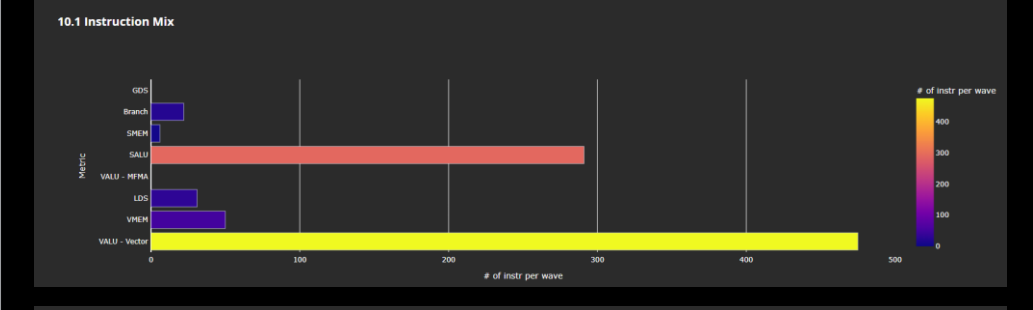

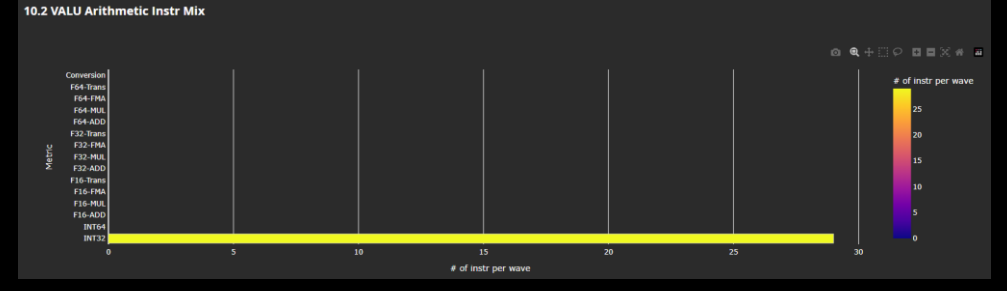

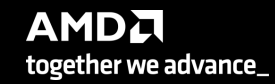

## **Omniperf analyze with Grafana™ GUI**

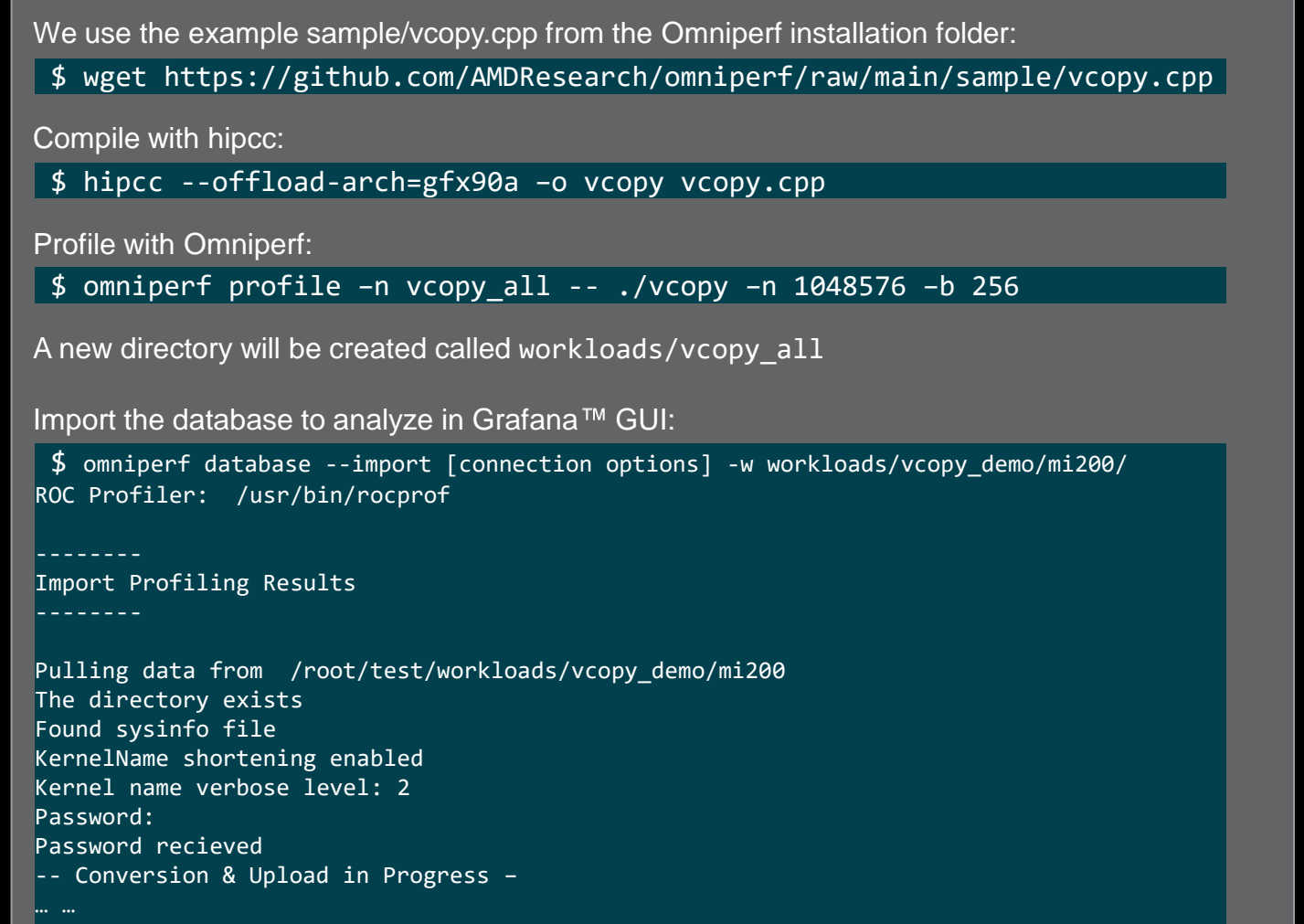

9 collections added. Workload name uploaded

-- Complete! --

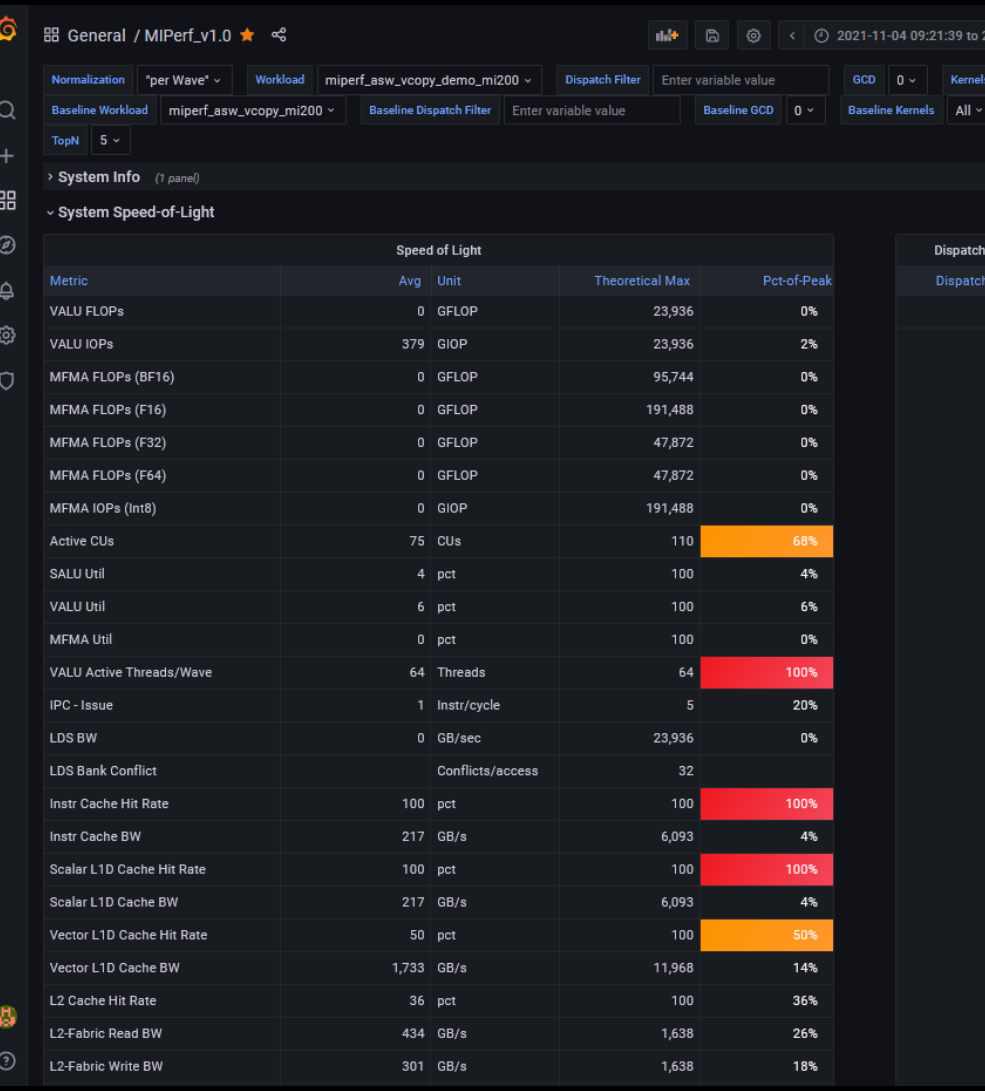

**AMDA** together we advance\_

16 |

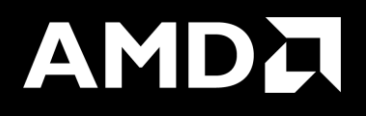

# Key Insights from Omniperf Analyzer

## **Initial assessment with kernel statistics**

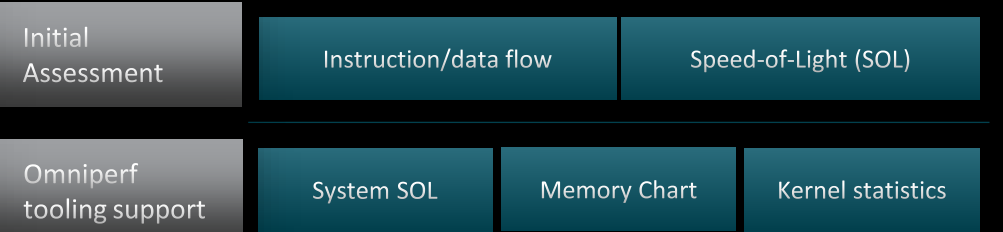

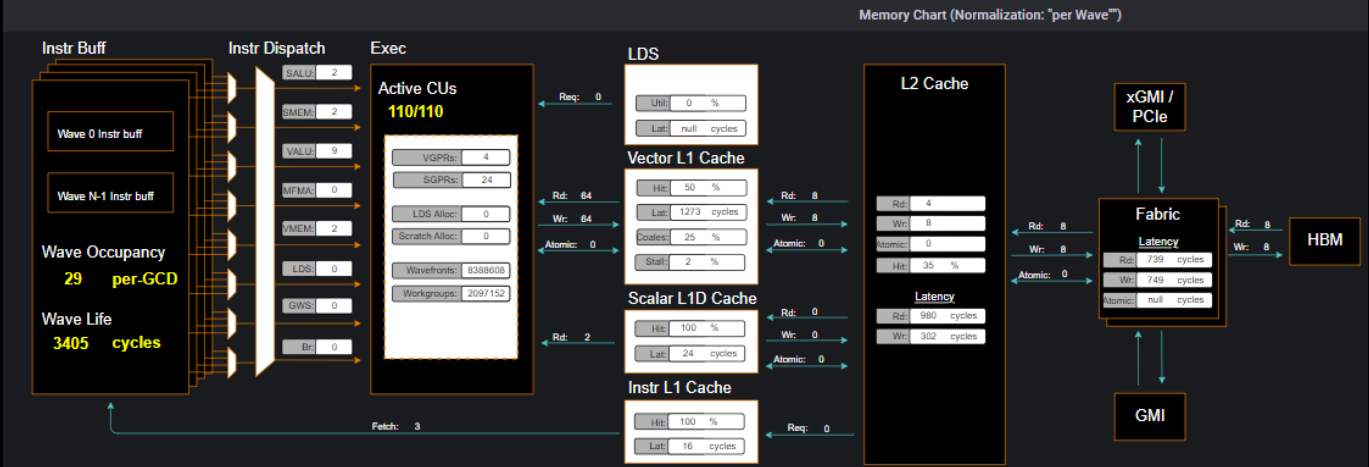

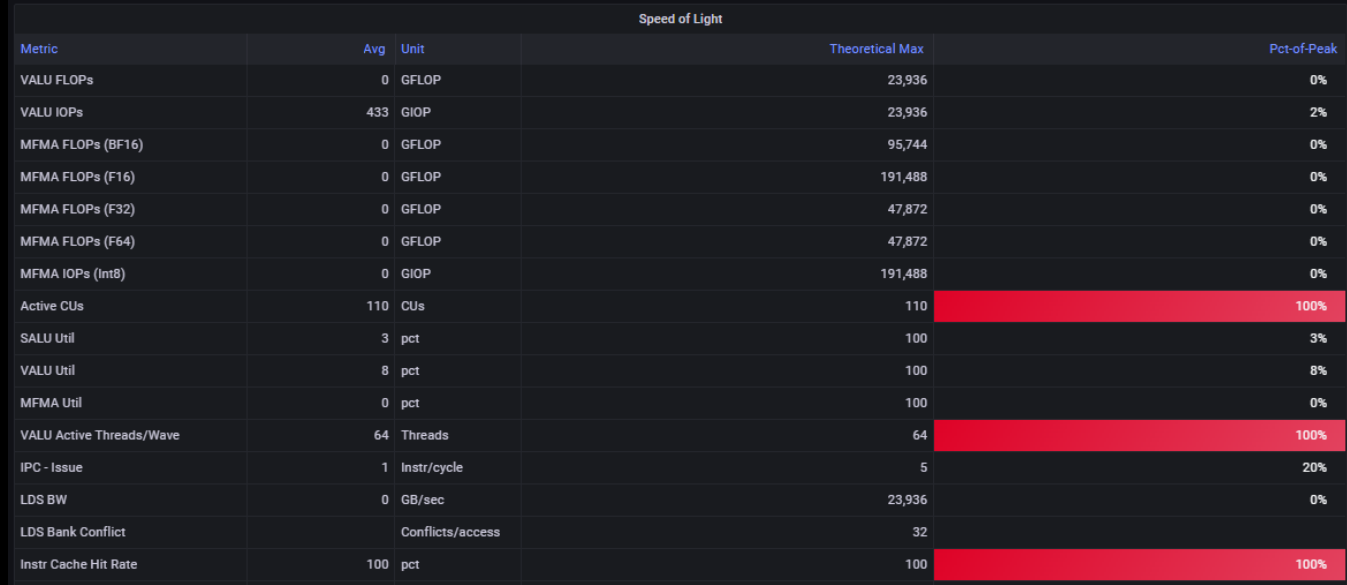

## **Roofline: the first-step characterization of workload performance**

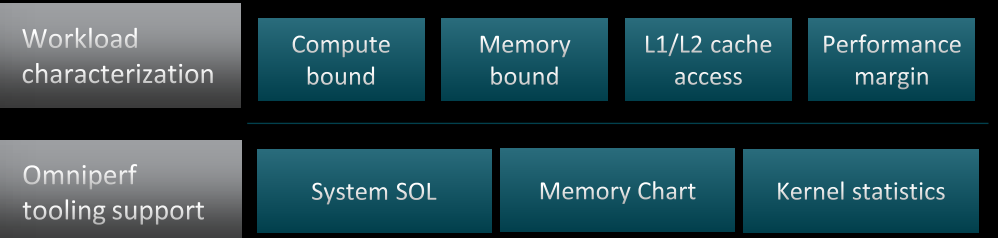

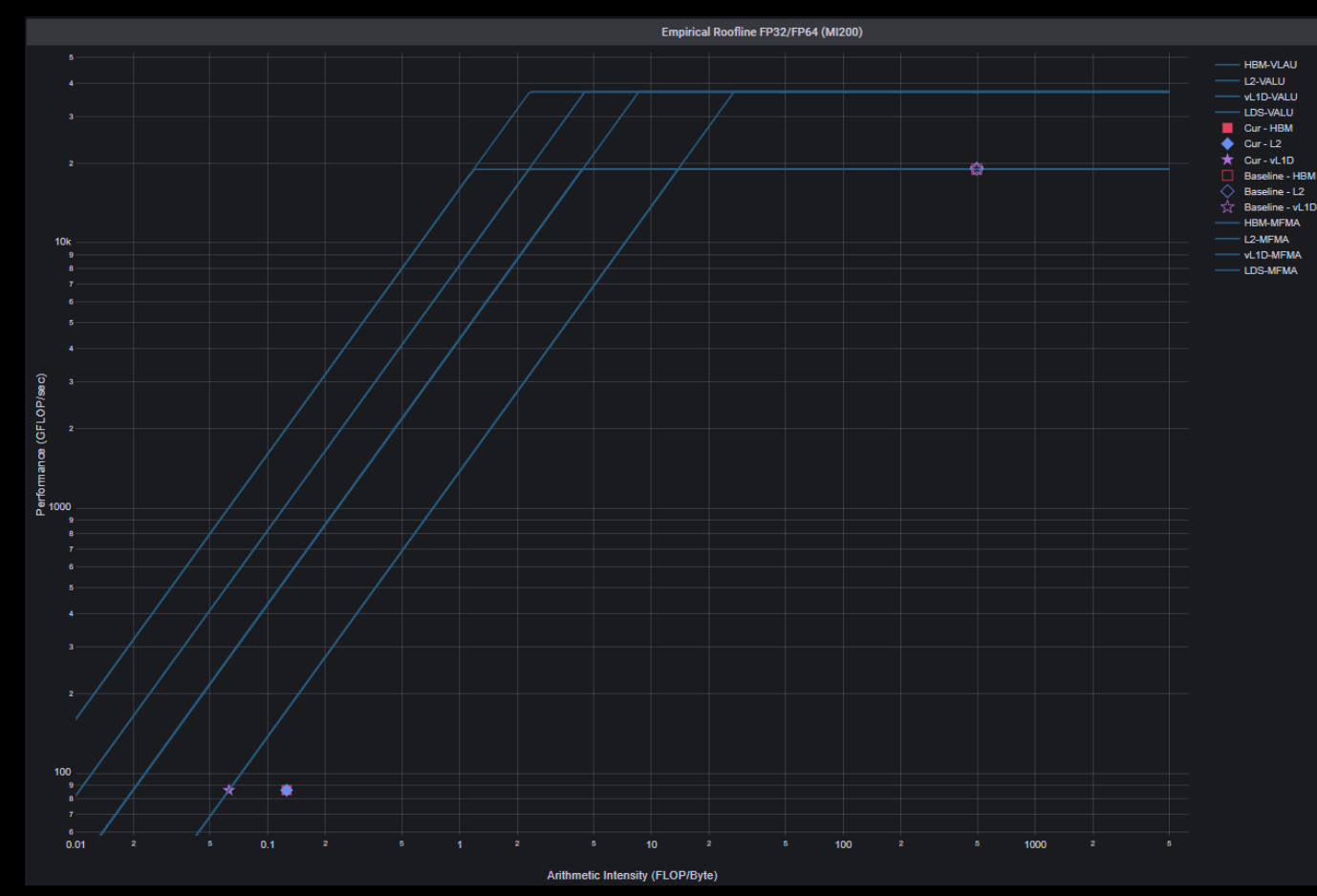

**AMDA** 

together we advance\_

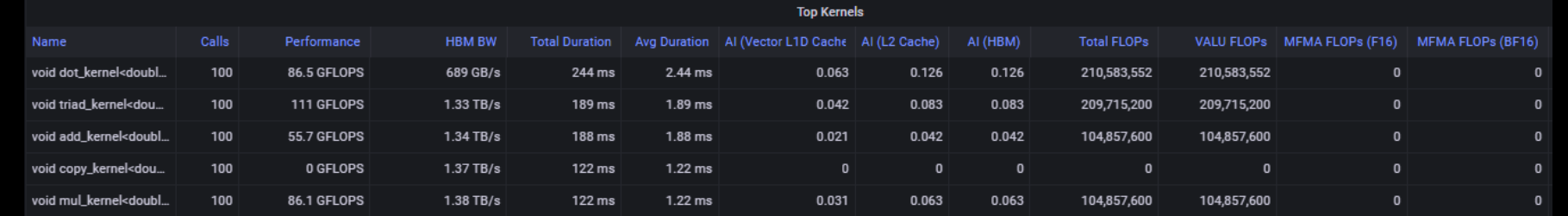

19 |

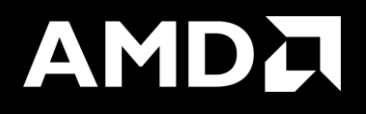

## Background - What is a roofline?

[Public]

## **Background – What is "Good" Performance?**

- Example:
	- We run a number of kernels and measure FLOPs/s
	- Sort kernels by arithmetic intensity
	- Compare performance relative to hardware capabilities
	- Kernels near the roofline are making good use of computational resources
		- Kernels can have low performance (FLOPS/s), but make good use of BW

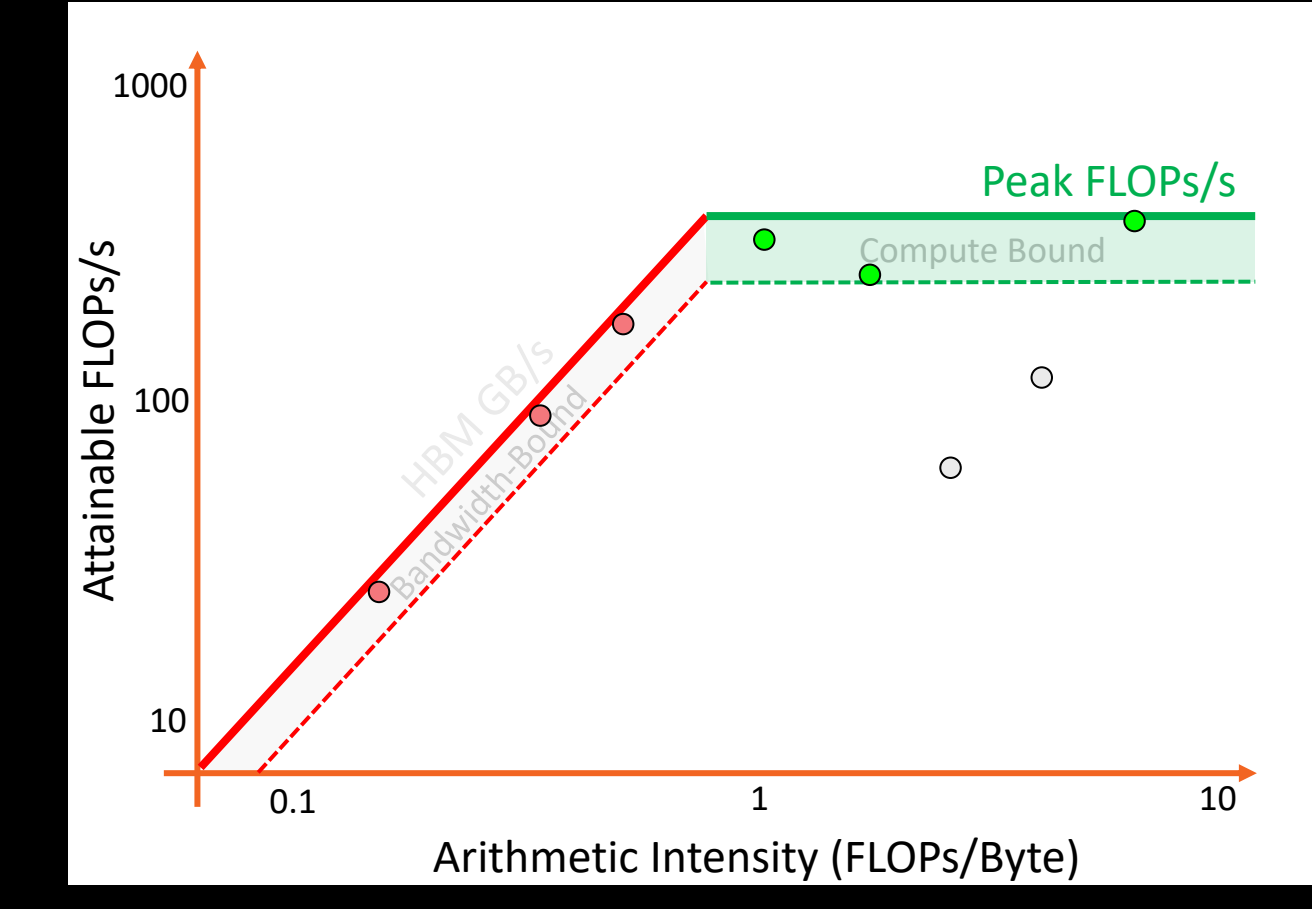

[Public]

## **Background – What is "Good" Performance?**

- Example:
	- We run a number of kernels and measure FLOPs/s
	- Sort kernels by arithmetic intensity
	- Compare performance relative to hardware capabilities
	- Kernels near the roofline are making good use of computational resources
		- Kernels can have low performance (FLOPS/s), but make good use of BW
	- Increase arithmetic intensity when bandwidth limited
		- Reducing data movement increases AI
	- Kernels not near the roofline  $\frac{s}{h}$  w  $d'$  have optimizations that can be made to get closer to the roofline

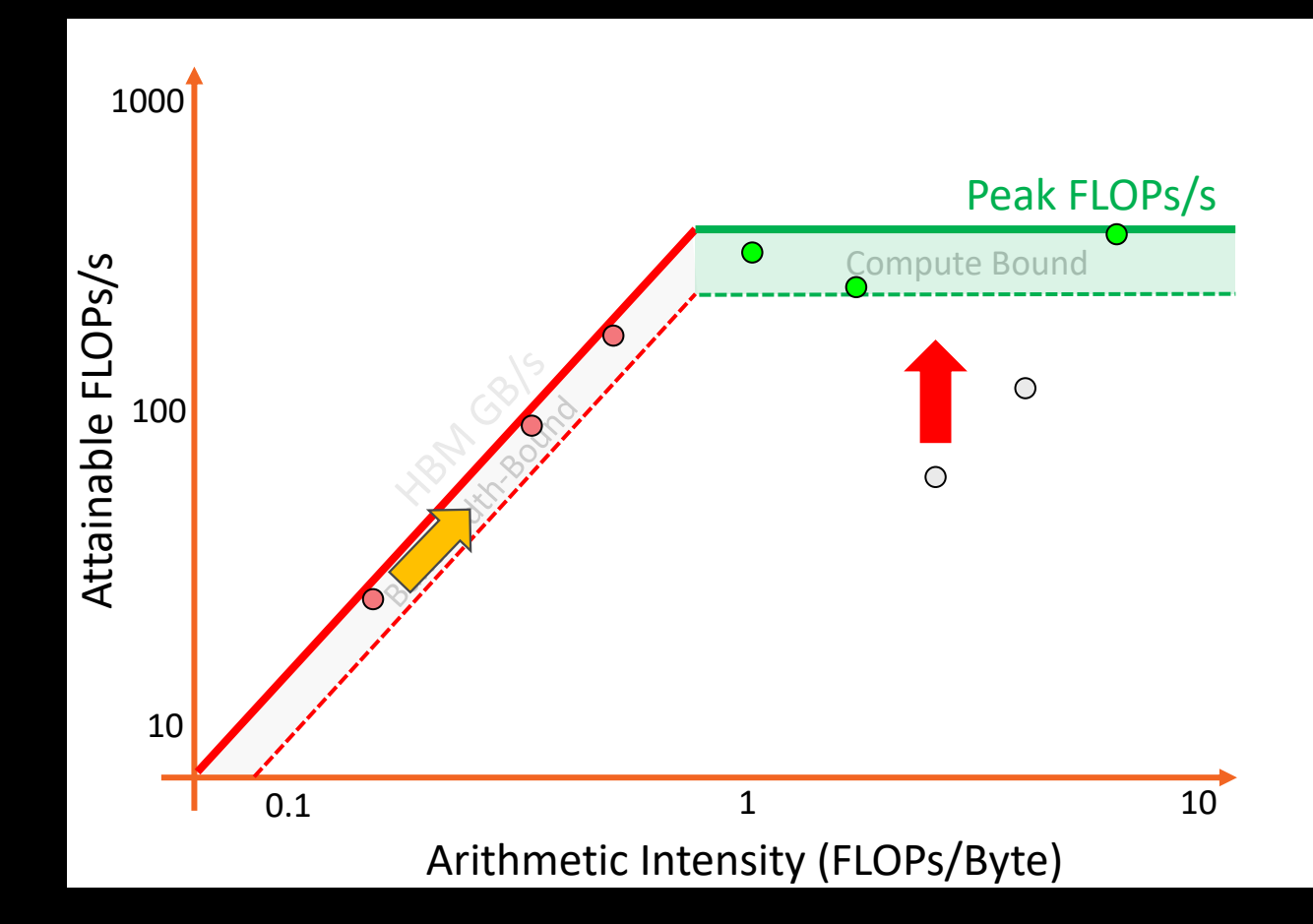

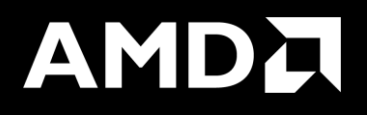

## Roofline Calculations on AMD Instinct™ MI200 GPUs

### [Public] **Overview - AMD Instinct MI200 Architecture**

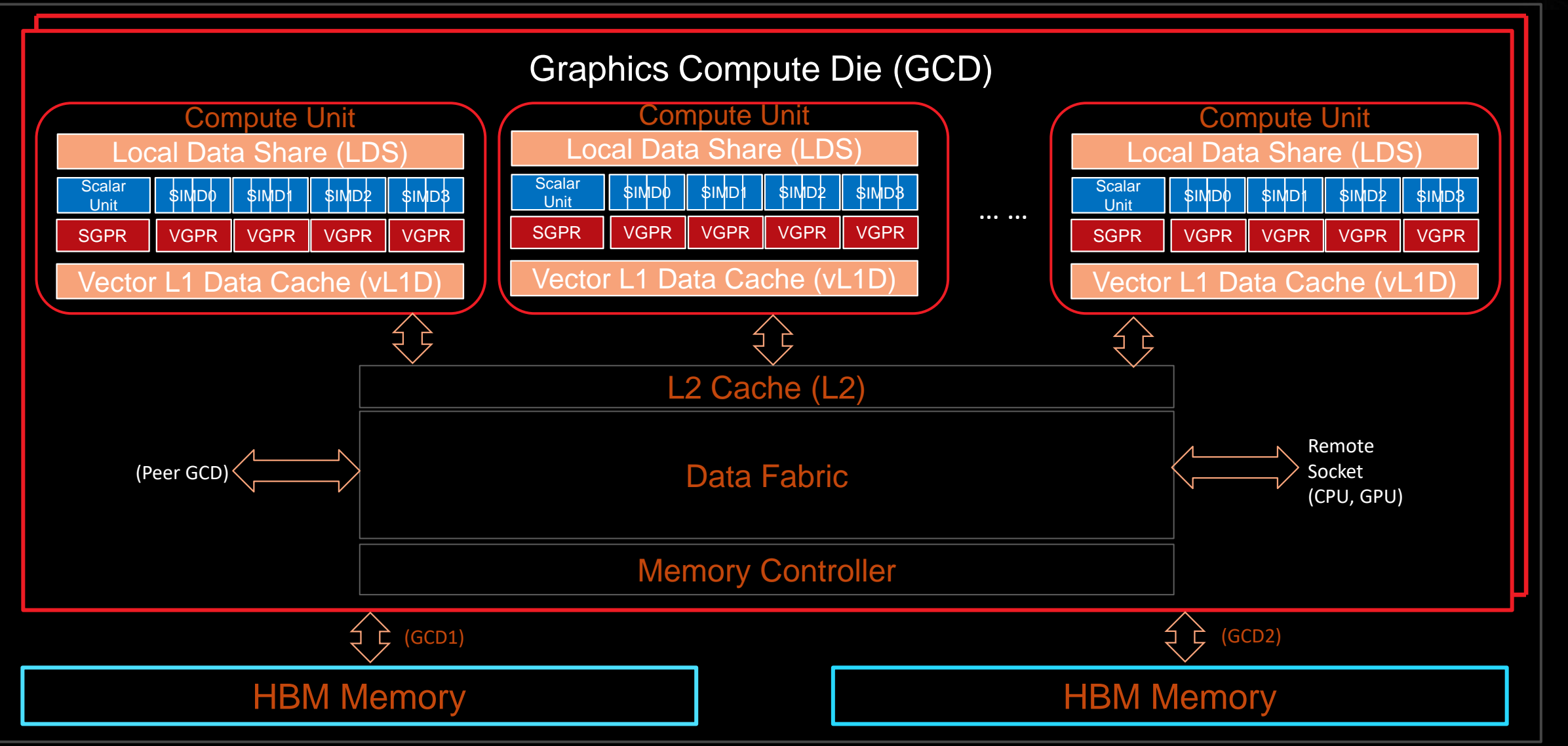

## **Empirical Hierarchical Roofline on MI200 - Overview**

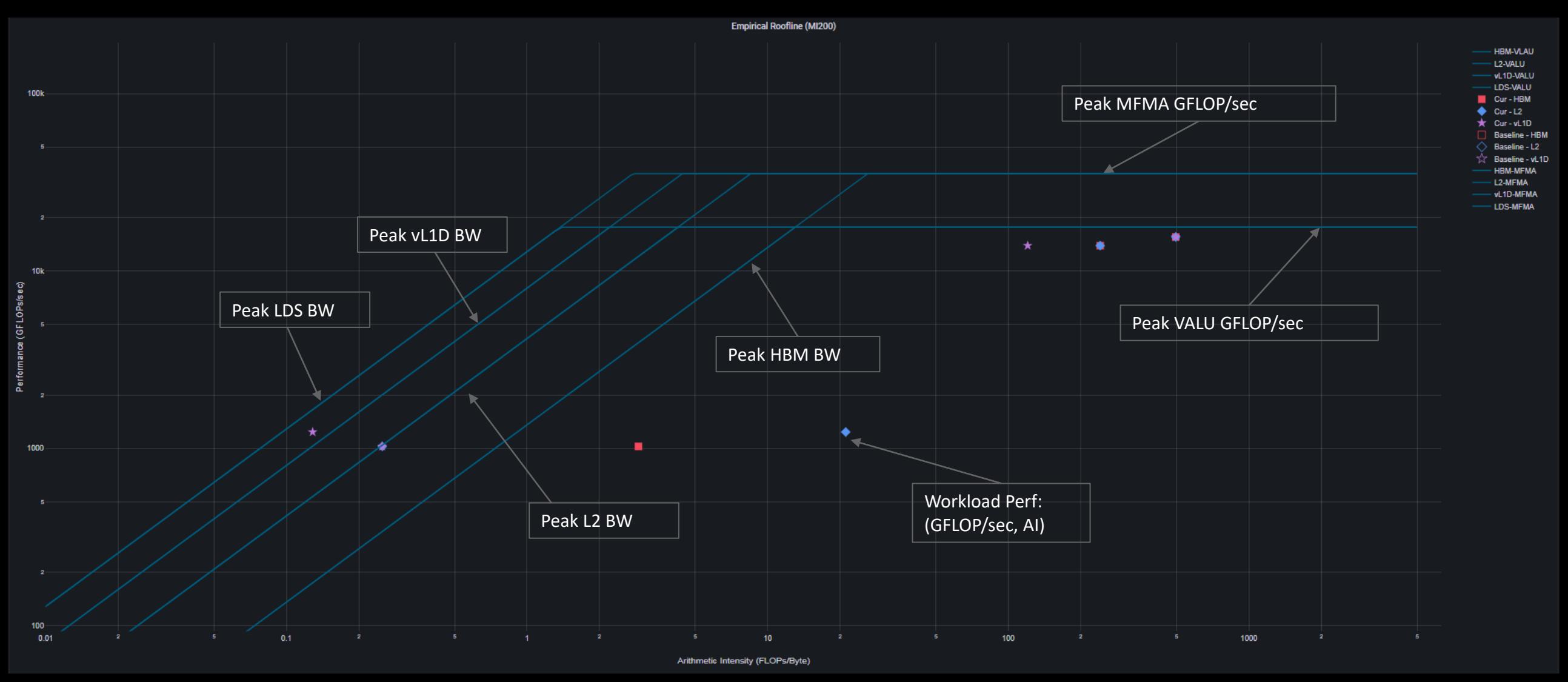

## **Empirical Hierarchical Roofline on MI200 – Roofline Benchmarking**

- Empirical Roofline Benchmarking
	- ⁃ Measure achievable Peak FLOPS
		- ⁃ VALU: F32, F64
		- ⁃ MFMA: F16, BF16, F32, F64
	- ⁃ Measure achievable Peak BW
		- ⁃ LDS
		- ⁃ Vector L1D Cache
		- ⁃ L2 Cache
		- ⁃ HBM
- Internally developed micro benchmark algorithms
	- ⁃ Peak VALU FLOP: axpy
	- ⁃ Peak MFMA FLOP: Matrix multiplication based on MFMA intrinsic
	- ⁃ Peak LDS/vL1D/L2 BW: Pointer chasing
	- ⁃ Peak HBM BW: Streaming copy

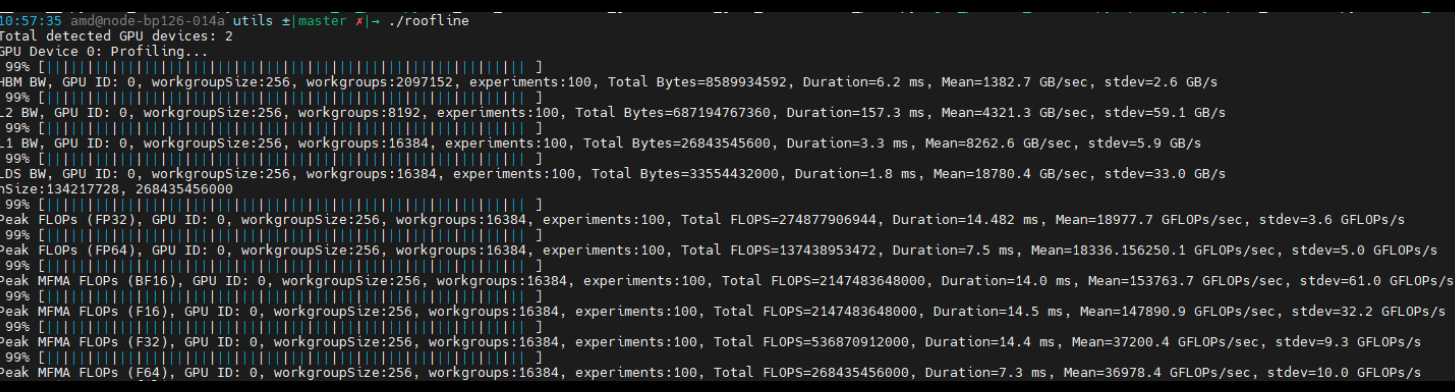

## **Empirical Hierarchical Roofline on MI200 - Arithmetic**

 $Total_FLOP = 64 * (SQ INSTS VALU ADD F16 + SQ INSTS VALU MUL F16 + SQ INSTS VALU MSTS.$  VALU\_TRANS\_F16 + 2 \* SQ\_INSTS\_VALU\_FMA\_F16) + 64 ∗ (SQ\_INSTS\_VALU\_ADD\_F32 + SQ\_INSTS\_VALU\_MUL\_F32 + SQ\_INSTS\_VALU\_TRANS\_F32 + 2 ∗ SQ\_INSTS\_VALU\_FMA\_F32)  $+ 64 * 68Q$  INSTS\_VALU\_ADD\_F64 + SQ\_INSTS\_VALU\_MUL\_F64 + SQ\_INSTS\_VALU\_TRANS\_F64 + 2 \* SQ\_INSTS\_VALU\_FMA\_F64) + 512 \* SQ\_INSTS\_VALU\_MFMA\_MOPS\_F16 + 512 \* SQ\_INSTS\_VALU\_MFMA\_MOPS\_BF16 + 512 \* SQ\_INSTS\_VALU\_MFMA\_MOPS\_F32 + 512 \* SQ\_INSTS\_VALU\_MFMA\_MOPS\_F64

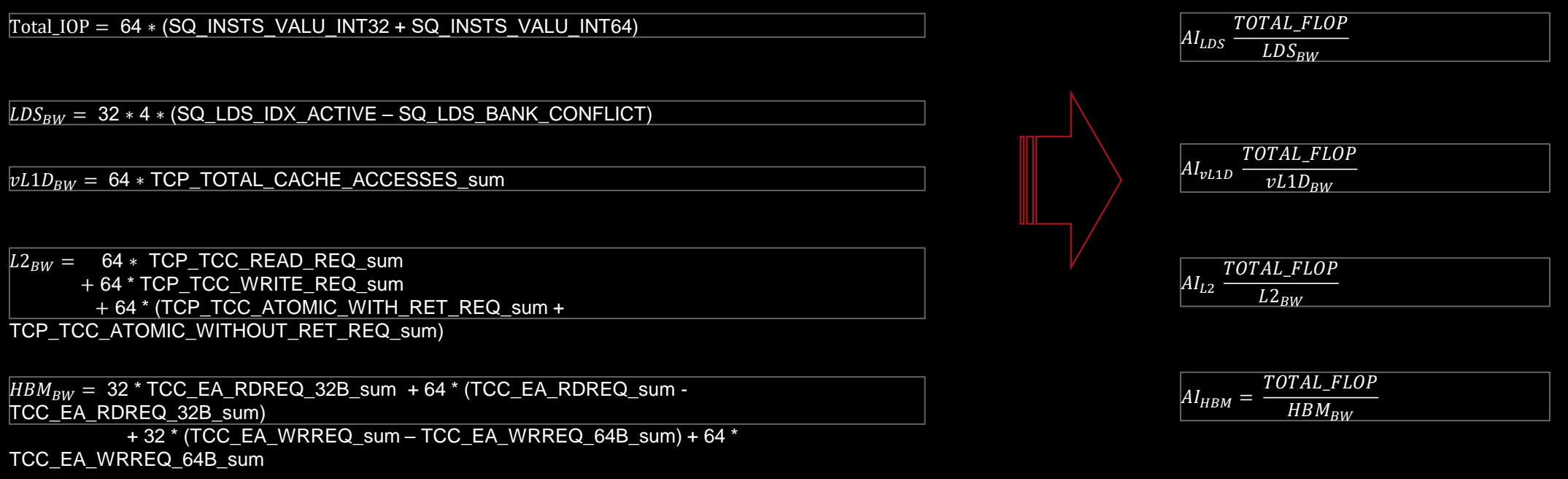

*\* All calculations are subject to change*

## **Empirical Hierarchical Roofline on MI200 - Manual Rocprof**

- For those who like getting their hands dirty
- Generate input file
	- See example roof-counters.txt  $\rightarrow$
- Run rocprof

foo@bar:~\$ rocprof -i roof-counters.txt --timestamp on ./myCoolApp

- Analyze results
	- ⁃ Load *results.csv* output file in csv viewer of choice
	- ⁃ Derive final metric values using equations on previous slide
- Profiling Overhead
	- ⁃ Requires one application replay for each pmc line

## roof-counters.txt

# FP32 FLOPs pmc: SQ\_INSTS\_VALU\_ADD\_F32 SQ\_INSTS\_VALU\_MUL\_F32 SQ\_INSTS\_VALU\_FMA\_F32 SQ\_INSTS\_VALU\_TRANS\_F32

# HBM Bandwidth  $^{\prime}$ pmc: TCC\_EA\_RDREQ\_sum TCC\_EA\_RDREQ\_32B\_sum TCC\_EA\_WRREQ\_sum  $\overline{\text{TCC\_EA\_WR}$ REQ\_64B\_sum

# LDS Bandwidth pmc: SQ\_LDS\_IDX\_ACTIVE SQ\_LDS\_BANK\_CONFLICT

# L2 Bandwidth pmc: TCP\_TCC\_READ\_REQ\_sum TCP\_TCC\_WRITE\_REQ\_sum TCP\_TCC\_ATOMIC\_WITH\_RET\_REQ\_sum TCP\_TCC\_ATOMIC\_WITHOUT\_RET\_REQ\_sum

# vL1D Bandwidth pmc: TCP\_TOTAL\_CACHE\_ACCESSES\_sum

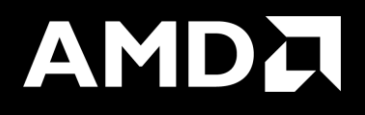

## Omniperf Performance Analyzer (cont..)

## **Subsystem performance analysis**

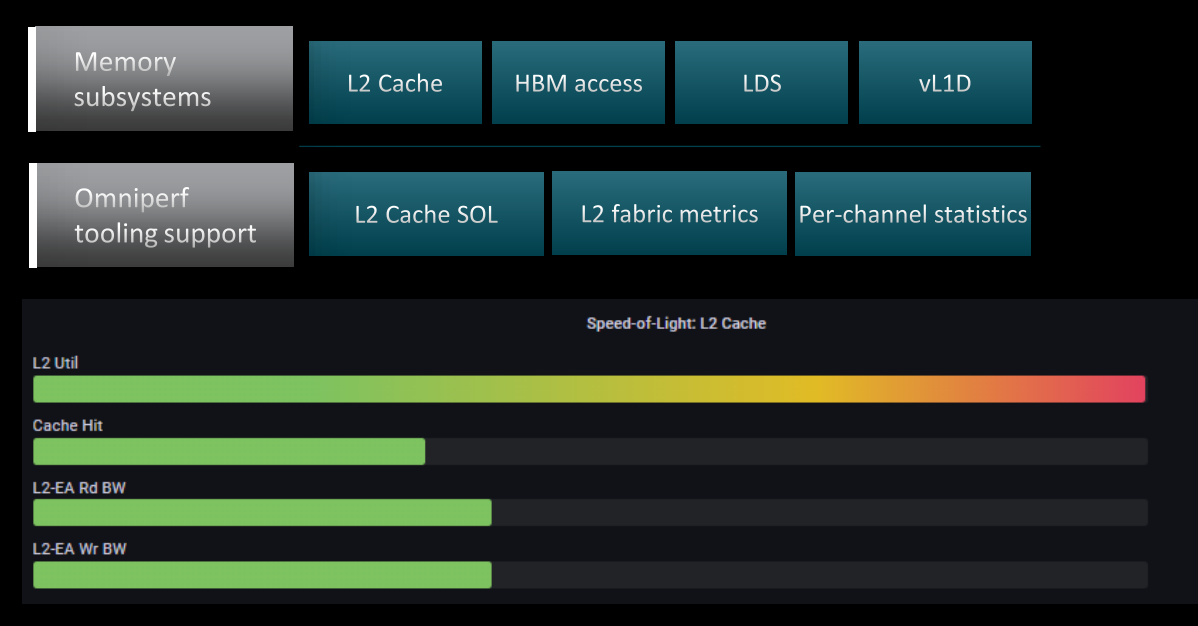

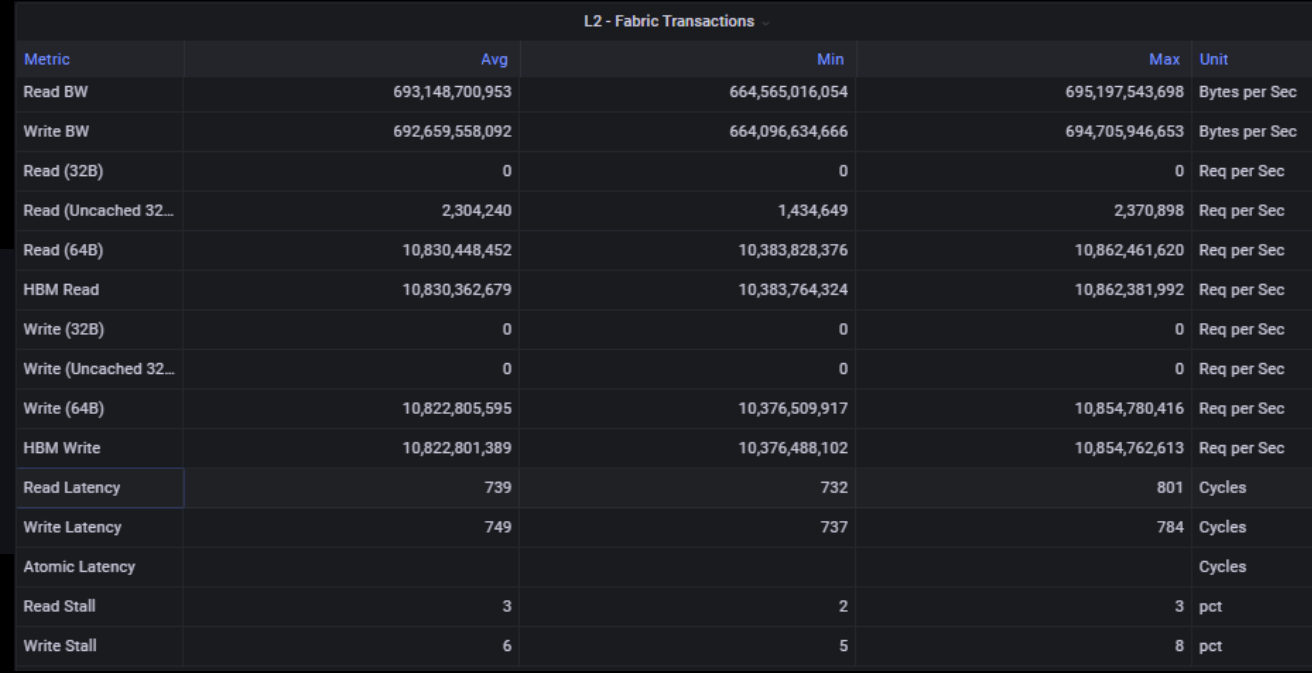

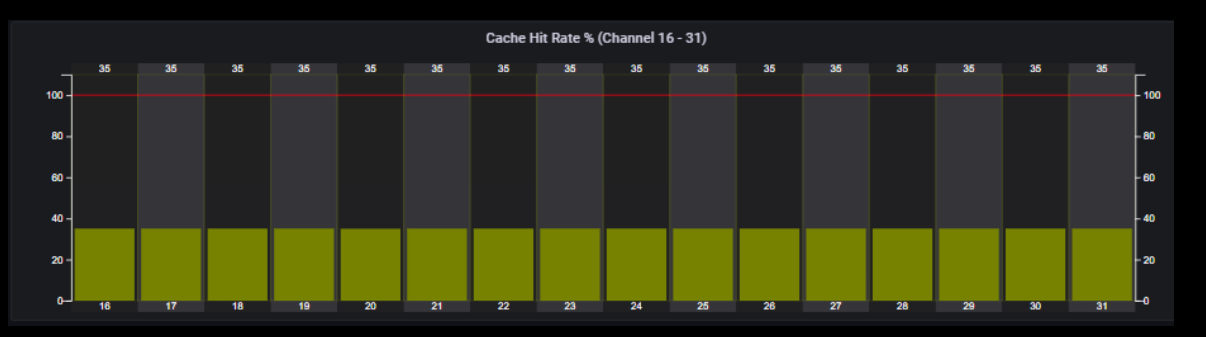

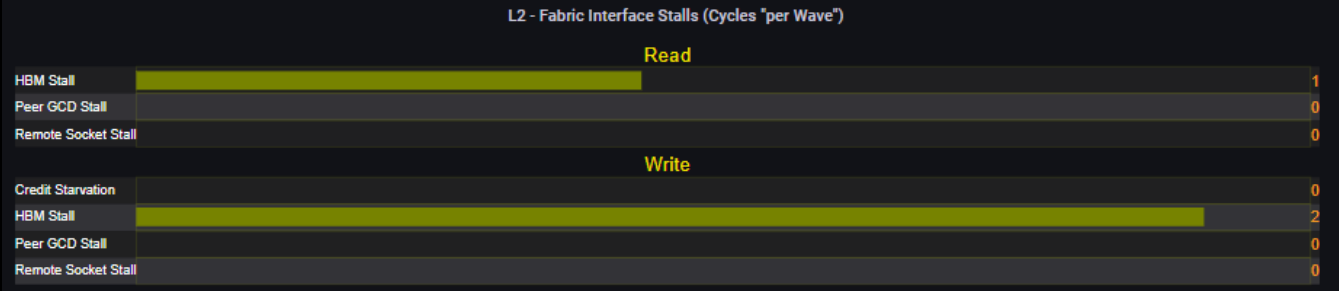

### **AMDA** together we advance\_

## **Shader compute components**

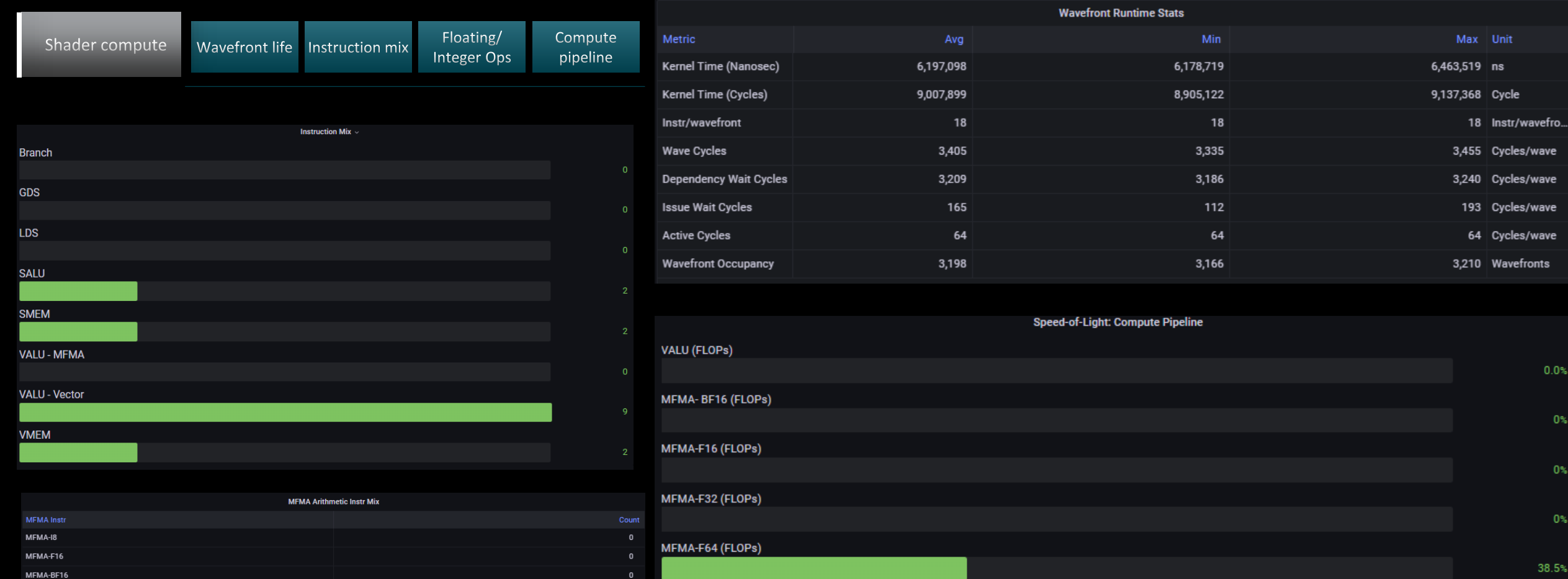

MFMA-i8 (IOPs)

995

/wave

 $0.0%$ 

 $0\%$ 

 $0\%$ 

 $0\%$ 

38.5%

 $0\%$ 

MFMA-F32

MFMA-F64

## **Omniperf profile – Roofline only**

### Profile with roofline:

: \$ omniperf profile -n roofline\_case\_app --roof-only -- <CMD> <ARGS>

Analyze the profiled workload:

\$ omniperf analyze –p path/to/workloads/roofline\_case\_app/mi200 --gui

Open web page http://IP:8050/

When profile with --roof-only, a PDF with the roofline will be created. In order to see the name of the kernels, add the --kernel-names and a second PDF will be created with names for the kernel markers:

:\$ omniperf profile -n roofline\_case\_app --roofonly --kernel-names -- <CMD> <ARGS>

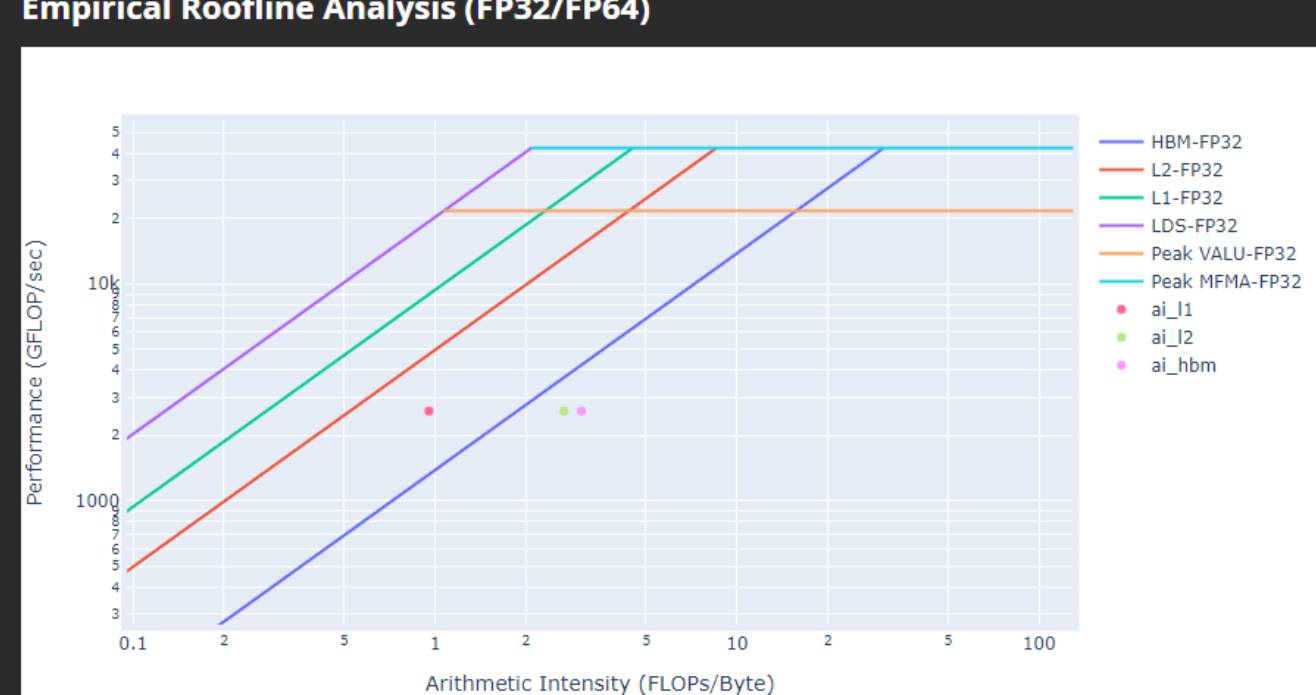

### **Empirical Roofline Analysis (FP32/FP64)**

## **Roofline Analysis – Kokkos code**

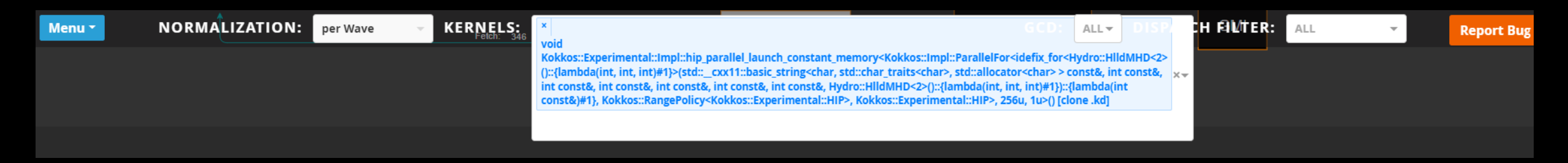

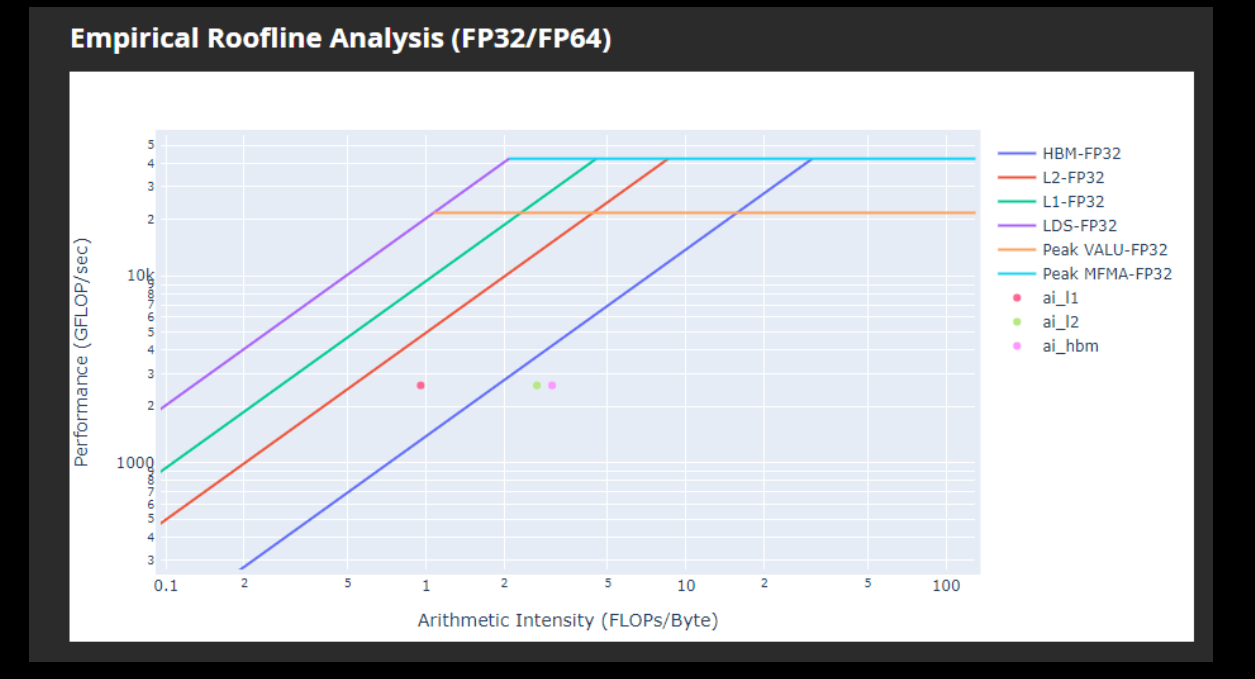

- Roofline: the first-step characterization of workload performance
	- Workload characterization
		- Compute bound
		- Memory bound
		- Performance margin
		- L1/L2 cache accesses
- Thorough SoC perf analysis for each subsystem to identify bottlenecks
	- HBM
	- L1/L2
	- LDS
	- **Shader compute**
	- Wavefront dispatch
- Omniperf tooling support
	- Roofline plot (float, integer)
	- Baseline roofline comparison
	- Kernel statistics

## **SPI Resource Allocation**

- Dispatch Bound
	- Wavefront dispatching failure due to resources limitation
		- Wavefront slots
		- VGPR
		- SGPR
		- LDS allocation
		- Barriers
		- Etc.
	- Omniperf tooling support
		- Shader Processor Input (SPI) metrics

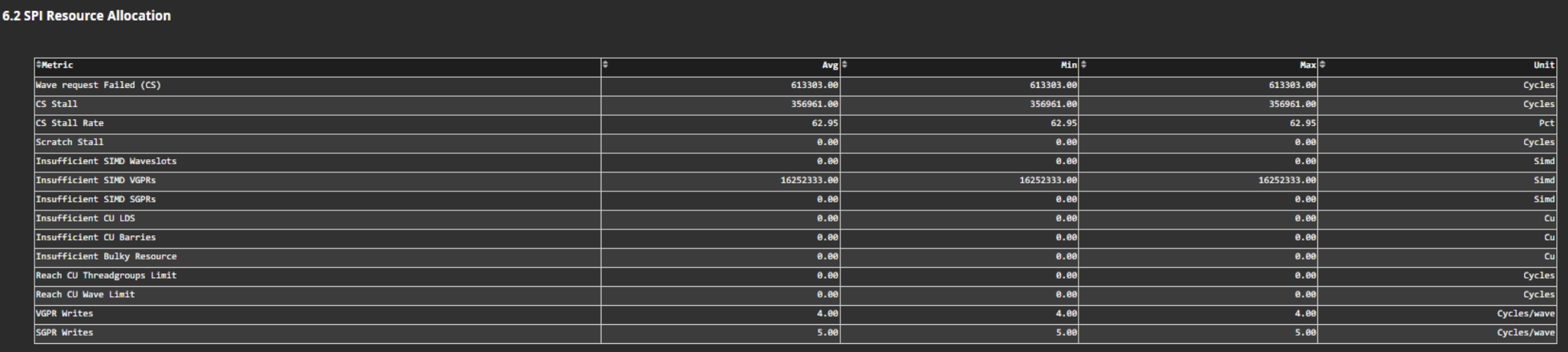

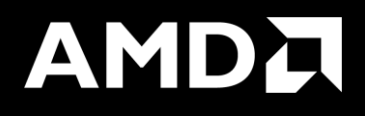

What if Grafana and web GUI crashes when loading performance data? (real case)

## **When profiling produces too large data…**

- We had an application that the realistic case was dispatching 6.7 million calls to kernels
- Executing Omniperf without any options, it would take up to 36 hours to finish while single non instrumented execution takes less than 1 hour.
- HW counters add overhead
- We had totally around 9 GB of profiling data from 1 MPI process
- Uploading the data to a Grafana server was crashing Grafana server and we had to reboot the service
- Using standalone GUI was never finishing loading the data
- Omniperf profile has an option called –k where you define which specific kernel to profile. You can define the id 0-9 of the top 10 kernels.
- This creates profiling data **only** for the selected kernel
- This way you can split the profiling data to 10 executions, one per kernel:
	- You can use different resources to do the experiments in parallel (remember there can be performance variation between different GPUs)
	- You can visualize each kernel

```
Profile with roofline for a specific kernel:
: $ srun -N 1 -n 1 --ntasks-per-node=1 --gpus=1 --hint=nomultithread omniperf profile -n kernel_roof
-k kernel name --roof-only -- ./binary args
```
[Public]

**AMDA** 

together we advance\_
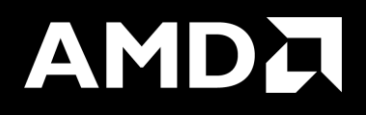

## Example – DAXPY with a loop in the kernel

## **DAXPY – with a loop in the kernel**

#include <hip/hip\_runtime.h>

```
\textcolor{red}{\text{--constant}} double a = 1.0f;
```

```
\textcolor{red}{\textbf{-global\_}}void daxpy (int n, double const* x, int incx, double* y, int incy)
₹
    int i = blockDim.x * blockIdx.x + threadIdx.x;if (i < n)for(int \, lle=0; ll<20; ll++) {
        y[i] = axx[i] + y[i];ł.
ł
int <math>main()</math>ł
    int n = 1 < -24;
    std::size_t size = sizeof(double)*n;double* d_x;
    double *d_y;
    hipMalloc(&d_x, size);
    hipMalloc(&d_y, size);
    int num_groups = (n+255)/256;
    int group_size = 256;
    daxpy<<<num_groups, group_size>>>(n, d_x, 1, d_y, 1);
    hipDeviceSynchronize();
```
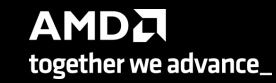

# **Roofline**

## **Empirical Roofline Analysis (FP32/FP64)**

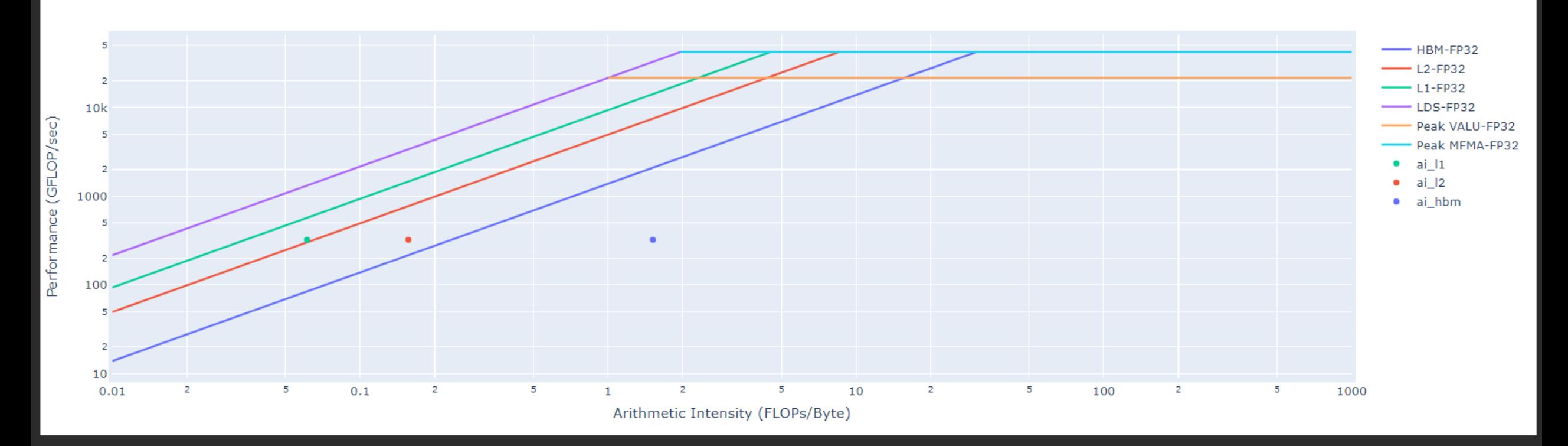

• Performance: almost 330 GFLOPs

**AMDA** together we advance\_

40 |

## **Kernel execution time and L1D Cache Accesses**

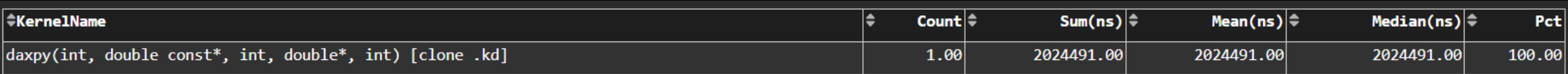

16. Vector L1 Data Cache

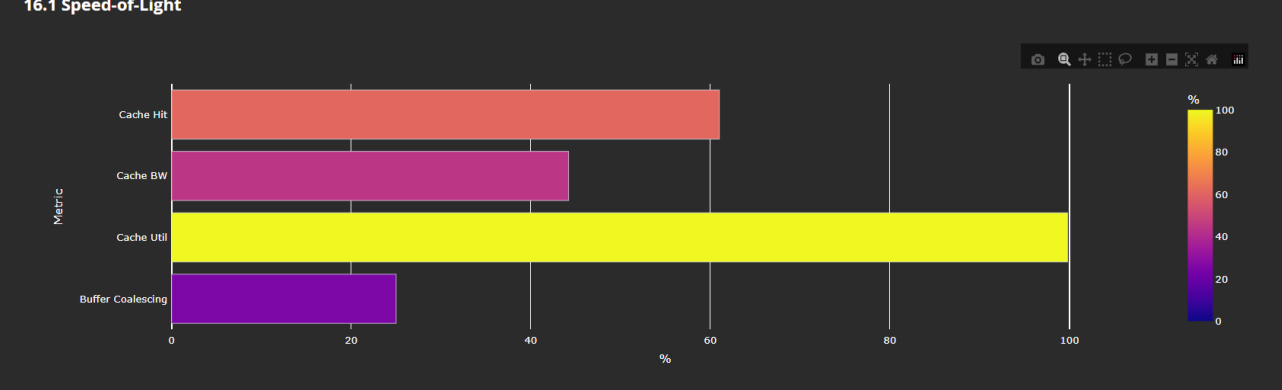

#### 16.2 L1D Cache Stalls

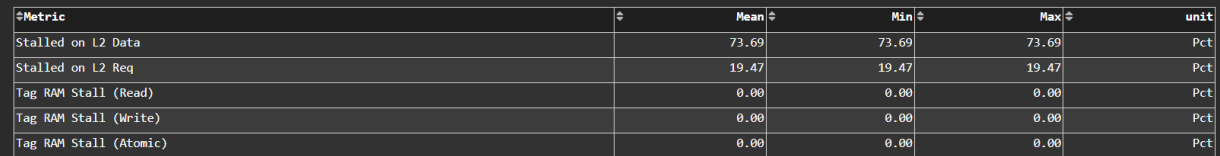

#### 16.3 L1D Cache Accesses

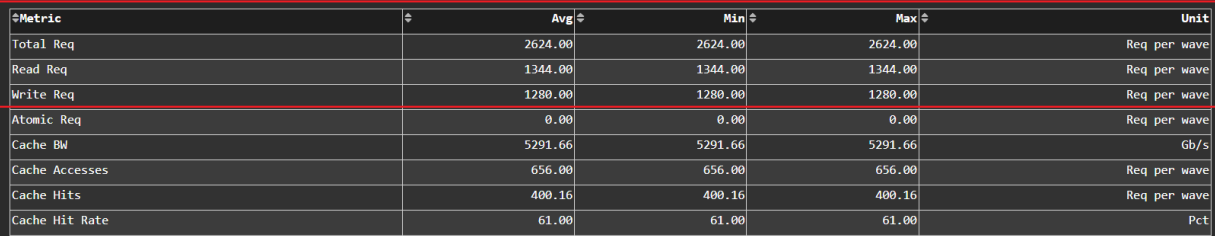

## **DAXPY – with a loop in the kernel - Optimized**

#include <hip/hip\_runtime.h>

```
\textcolor{red}{\text{--constant}} double a = 1.0f;
\textcolor{red}{\textbf{-global\_}}void daxpy (int n, double const* __restrict__ x, int incx, double* __restrict__ y, int incy)
Ŧ
    int i = blockDim.x * blockIdx.x + threadIdx.x;
    if (i < n)for(int \, \, \text{ll=0;ll<20;ll++}) {
        y[i] = axx[i] + y[i];ł
int main()
Ŧ
    int n = 1 < 24;
    std::size_t size = sizeof(double)*n;double* d_x;
    double *d_y;
    hipMalloc(&d_x, size);
    hipMalloc(&d_y, size);
    int num_groups = (n+255)/256;
    int group\_size = 256;
    daxpy<<<num_groups, group_size>>>(n, d_x, 1, d_y, 1);
    hipDeviceSynchronize();
```
# **Roofline - Optimized**

## **Empirical Roofline Analysis (FP32/FP64)**

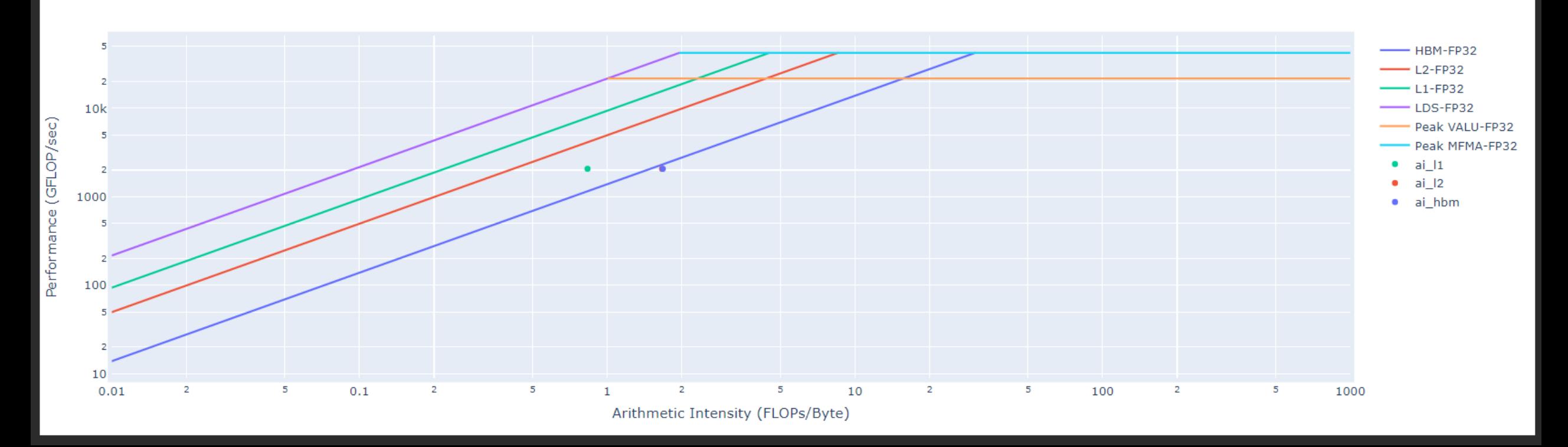

Performance: almost 2 TFLOPs

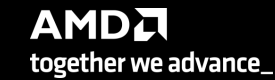

43 |

# **Kernel execution time and L1D Cache Accesses - Optimized**

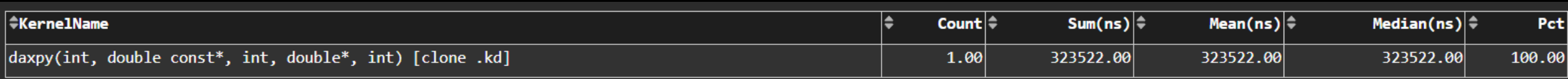

## 6.2 times faster!

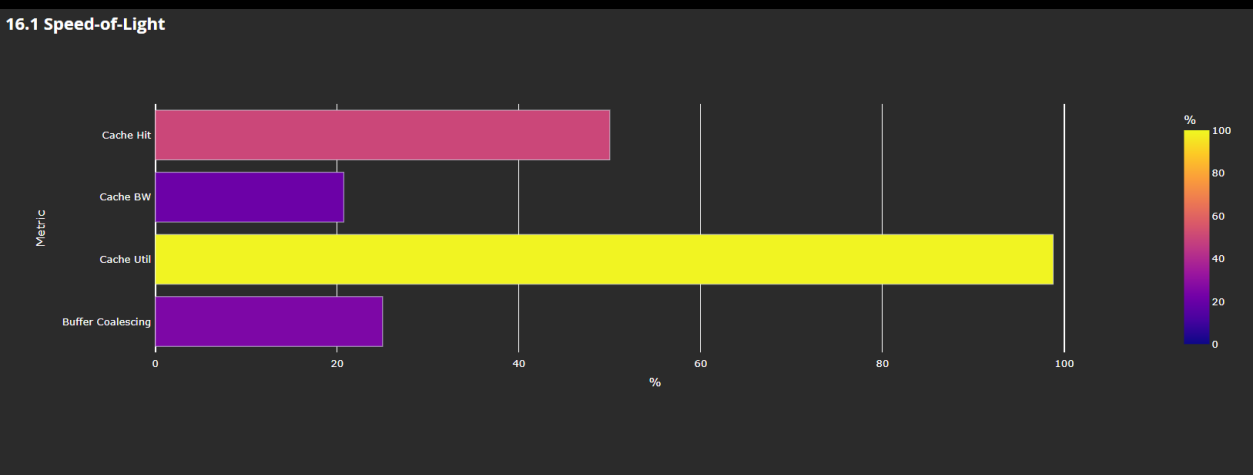

#### 16.2 L1D Cache Stalls

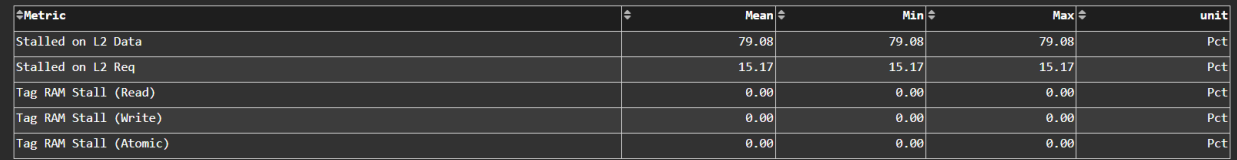

#### **16.3 L1D Cache Accesses**

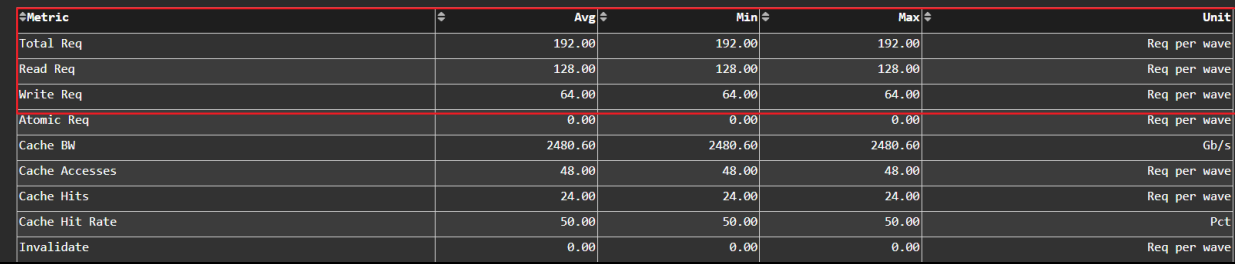

# **Summary**

- Omniperf is a tool that collects many counters automatically
- It can create roofline analysis to understand how efficient are your kernels
- It displays a lot of metrics regarding your kernels, however, it is required to know more about your kernel
- It does not have learning curve to start running it, but requies knowledge for the analysis
- It supports Grafana, standalone GUI, and CLI
- Includes several features such as:
	- System Speed-of-Light Panel
	- Memory Chart Analysis Panel
	- Vector L1D Cache Panel
	- Shader Processing Input (SPI) Panel

# **Questions?**

## **DISCLAIMERS**

The information presented in this document is for informational purposes only and may contain technical inaccuracies, omissions, and typographical errors. The information contained herein is subject to change and may be rendered inaccurate for many reasons, including but not limited to product and roadmap changes, component and motherboard version changes, new model and/or product releases, product differences between differing manufacturers, software changes, BIOS flashes, firmware upgrades, or the like. Any computer system has risks ofsecurity vulnerabilities that cannot be completely prevented or mitigated. AMD assumes no obligation to update or otherwise correct or revise this information. However, AMD reserves the right to revise this information and to make changes from time to time to the content hereof without obligation of AMD to notify any person of such revisions or changes.

THIS INFORMATION IS PROVIDED 'AS IS." AMD MAKES NO REPRESENTATIONS OR WARRANTIES WITH RESPECT TO THE CONTENTS HEREOF AND ASSUMES NO RESPONSIBILITY FOR ANY INACCURACIES, ERRORS, OR OMISSIONS THAT MAY APPEAR IN THIS INFORMATION. AMD SPECIFICALLY DISCLAIMS ANY IMPLIED WARRANTIES OF NON-INFRINGEMENT, MERCHANTABILITY, OR FITNESS FOR ANY PARTICULAR PURPOSE. IN NO EVENT WILL AMD BE LIABLE TO ANY PERSON FOR ANY RELIANCE, DIRECT, INDIRECT, SPECIAL, OR OTHER CONSEQUENTIAL DAMAGES ARISING FROM THE USE OF ANY INFORMATION CONTAINED HEREIN, EVEN IF AMD IS EXPRESSLY ADVISED OF THE POSSIBILITY OF SUCH DAMAGES.

Third-party content is licensed to you directly by the third party that owns the content and is not licensed to you by AMD. ALL LINKED THIRD-PARTY CONTENT IS PROVIDED "AS IS" WITHOUT A WARRANTY OF ANY KIND. USE OF SUCH THIRD-PARTY CONTENT IS DONE AT YOUR SOLE DISCRETION AND UNDER NO CIRCUMSTANCES WILL AMD BE LIABLE TO YOU FOR ANY THIRD-PARTY CONTENT. YOU ASSUME ALL RISK AND ARE SOLELY RESPONSIBLE FOR ANY DAMAGES THAT MAY ARISE FROM YOUR USE OF THIRD-PARTY CONTENT.

© 2023 Advanced Micro Devices, Inc. All rights reserved. AMD, the AMD Arrow logo, AMD CDNA, AMD ROCm, AMD Instinct, and combinations thereof are trademarks of Advanced Micro Devices, Inc. in the United States and/or other jurisdictions. Other names are for informational purposes only and may be trademarks of their respective owners.

## **ATTRIBUTIONS**

Docker and the Docker logo are trademarks or registered trademarks of Docker, Inc.

Git and the Git logo are either registered trademarks or trademarks of Software Freedom Conservancy, Inc., corporate home of the Git Project, in the United States and/or other countries.

MongoDB is a registered trademark of MongoDB, Inc.

Python is a registered trademark of the PSF.

# AMDA

## **Guided Exercises**

- 1. Launch Parameters
- 2. LDS Occupancy Limiter
- 3. VGPR Occupancy Limiter
- 4. Strided Data Access Pattern
- 5. Algorithmic Optimizations
- 6. Daxpy example

## **Guided Exercises: Logistics/Preamble**

- To accommodate the virtual setting and attendees with varied access to Omniperf:
	- I'll read through the slides without waiting for everyone to finish working through each exercise
	- If you have access to a system with Omniperf, clone the repo and start working through the exercises:
		- git clone https://github.com/amd/HPCTrainingExamples/ .
		- The READMEs contain all of what I'm saying and include platform-specific instructions for this training in the top-level directory
- We have used a publicly available release candidate of Omniperf to generate output for these slides:
	- <https://github.com/AMDResearch/omniperf/releases/tag/v1.1.0-PR1>
	- Behavior may differ if using a different version of Omniperf (e.g. 1.0.10)
	- Generally, building stable releases is the best practice
- The numbers shown in the READMEs and these slides were generated using MI210 accelerators
- Implementations in these exercises are **not** fully-optimized kernels

# **Guided Exercises: Representative Optimization Tasks**

- The Exercises are roughly in order of ease of development effort and performance impact:
	- **Exercise 1: Verify Reasonable Launch Parameters**
	- Exercise 2: Attempt to Cache Data in Shared Memory
	- Exercise 3: Determining a Source of Unexpected Resource Usage
	- Exercise 4: Verifying Efficient Data Access Patterns
	- Exercise 5: Analyzing an Algorithmic Change
- The underlying code is kept simple to emphasize the optimization techniques
- These slides are intended as a "Cheat Sheet" starting point providing:
	- Omniperf commands to filter through output for common optimization concerns
	- Some optimization direction given certain Omniperf output

• We'll be looking at a relatively simple kernel that solves the same problem in each exercise, yAx

• yAx is a vector-matrix-vector product that can be implemented in serial as:

```
double result = 0.0;
for (int i = 0; i < n; i++){
  double temp = 0.0;
  for (int j = 0; j < m; j++){
    temp += A[i*m + j] * x[j]; }
  result += y[i] * temp;}
```
• Where:

- A is a 1-D array of size n\*m
- x is an array of size m

• y is an array of size n

## **Exercise 1: First Things First, Generate a Roofline**

- Run this command to generate roofline plots and a legend for each kernel (in PDF form):
	- omniperf profile -n problem roof only --roof-only --kernel-names -- ./problem.exe
		- The files will appear in the ./workloads/problem\_roof\_only/mi200 folder.
		- --roof-only generates PDF roofline plots, and does **not** generate any non-roofline profiling data
		- --kernel-names generates a PDF showing which kernel names correspond to which icons in the roofline
- Rooflines are a useful tool in determining which kernels are good optimization targets
	- They are only one perspective of performance: runtime of the kernel cannot be inferred from the roofline
- Generated PDF roofline plots can have overlapping data points but should still be instructive
	- There are fixes to this, but they may be difficult to setup for different cluster installations
	- Generating the PDF plots from the command line interface should always work
- Complete sets of Roofline plots and commands can be found in the READMEs for each exercise

## **Exercise 1: Problem Roofline Plots**

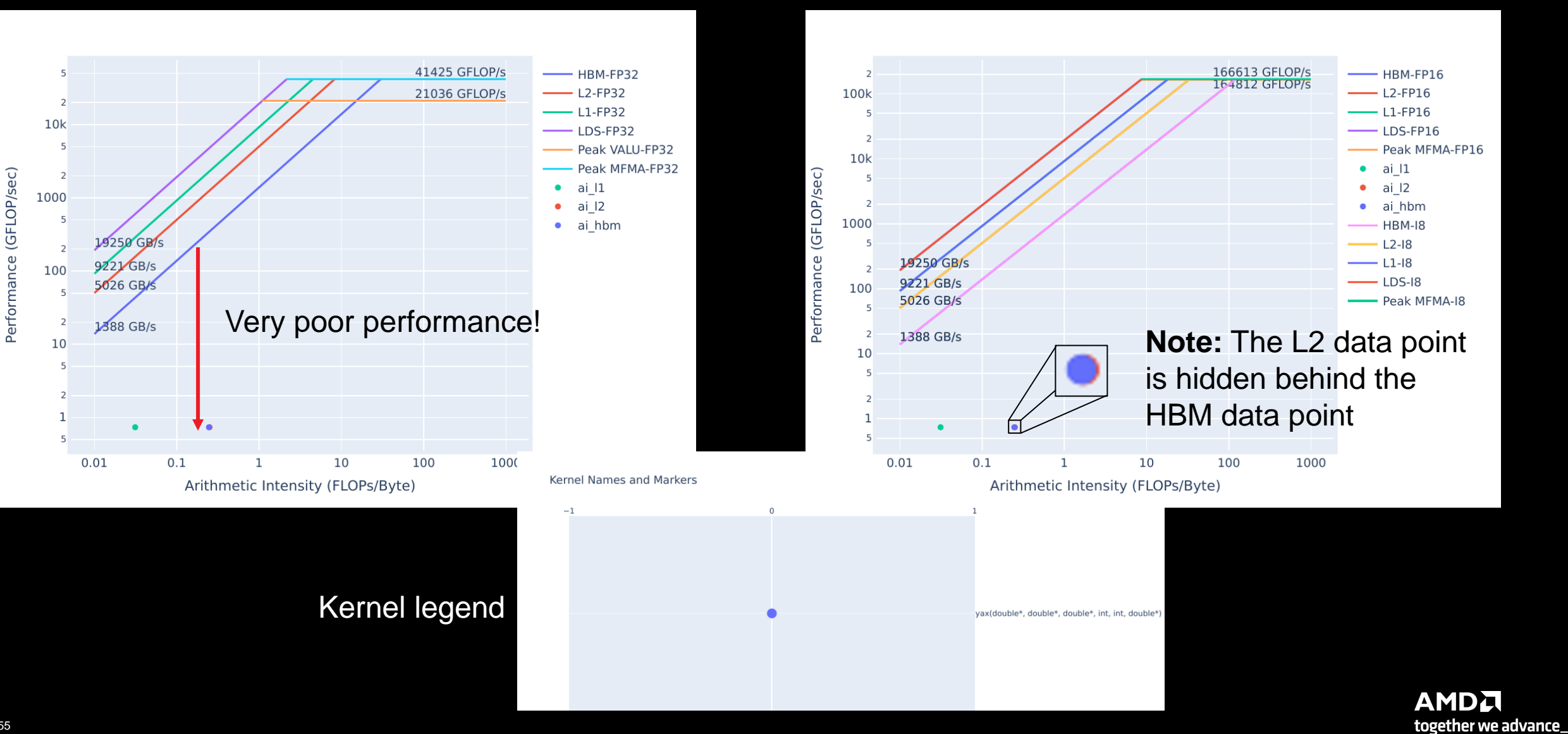

## **Exercise 1: Prep to use Omniperf to Find Kernel Launch Parameters**

- Launch parameters are given at the time of the kernel launch, as in lines 49 and 54:
	- yax<<<grid,block>>>(y,A,x,n,m,result);
		- Where grid and block are the kernel yax's launch parameters
	- In problem,  $grid = (4,1,1)$ , and block =  $(64,1,1)$
	- In solution,  $grid = (2048, 1, 1)$ , and block =  $(64, 1, 1)$
- Sometimes the launch parameters for a given kernel can be obfuscated
- Omniperf can easily show launch parameter information regardless of the code
	- You just need the dispatch ID
- To generate profiling data, use the commands:
	- omniperf profile –n problem --no-roof -- ./problem.exe
	- omniperf profile –n solution --no-roof -- ./solution.exe
		- --no-roof saves time by not generating roofline data profile commands can take a while
- **Real benchmarks can take prohibitively long to profile** use smaller representative problems if possible

# **Exercise 1: CLI Omniperf Comparisons are Easy**

omniperf analyze **–p workloads/problem/mi200 –p workloads/solution/mi200** --dispatch 1 --metric 7.1.0 7.1.1 7.1.2

Analyze

--------

#### 0. Top Sta

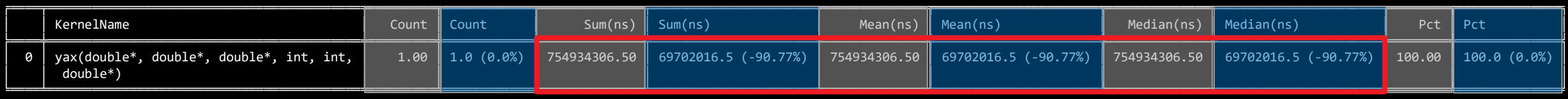

## 10.8x speedup

### 7. Wavefront

7.1 Wavefront Launch Stats

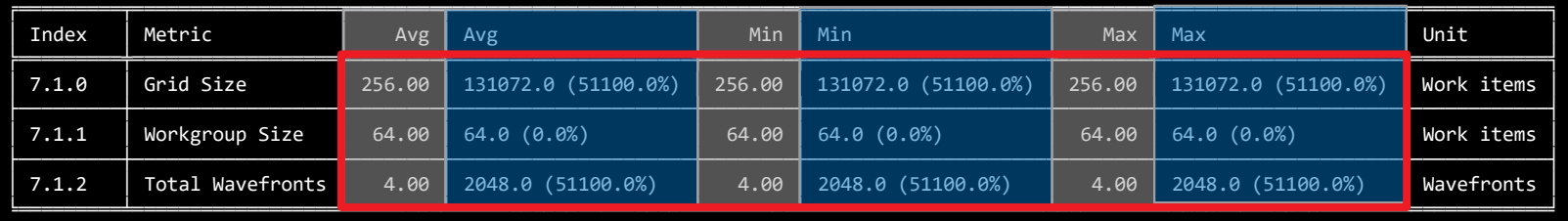

In general, it is difficult to pre-determine optimal launch bounds, so some experimentation is likely necessary

Increased launched wavefronts, which increases Grid Size

These slides always put problem as the baseline, and solution as the comparative

# **Exercise 1: Comparing Problem and Solution Roofline Plots**

## Problem FP32 Roofline Plot **Solution FP32 Roofline Plot** Solution FP32 Roofline Plot

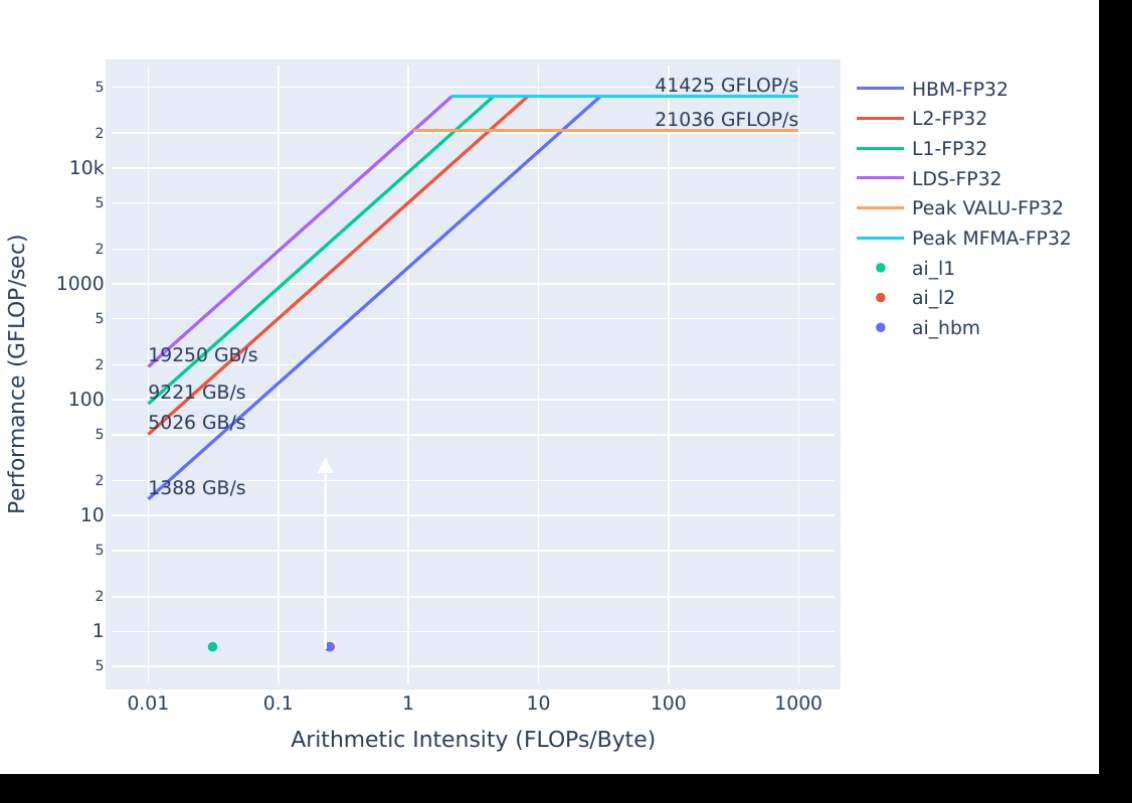

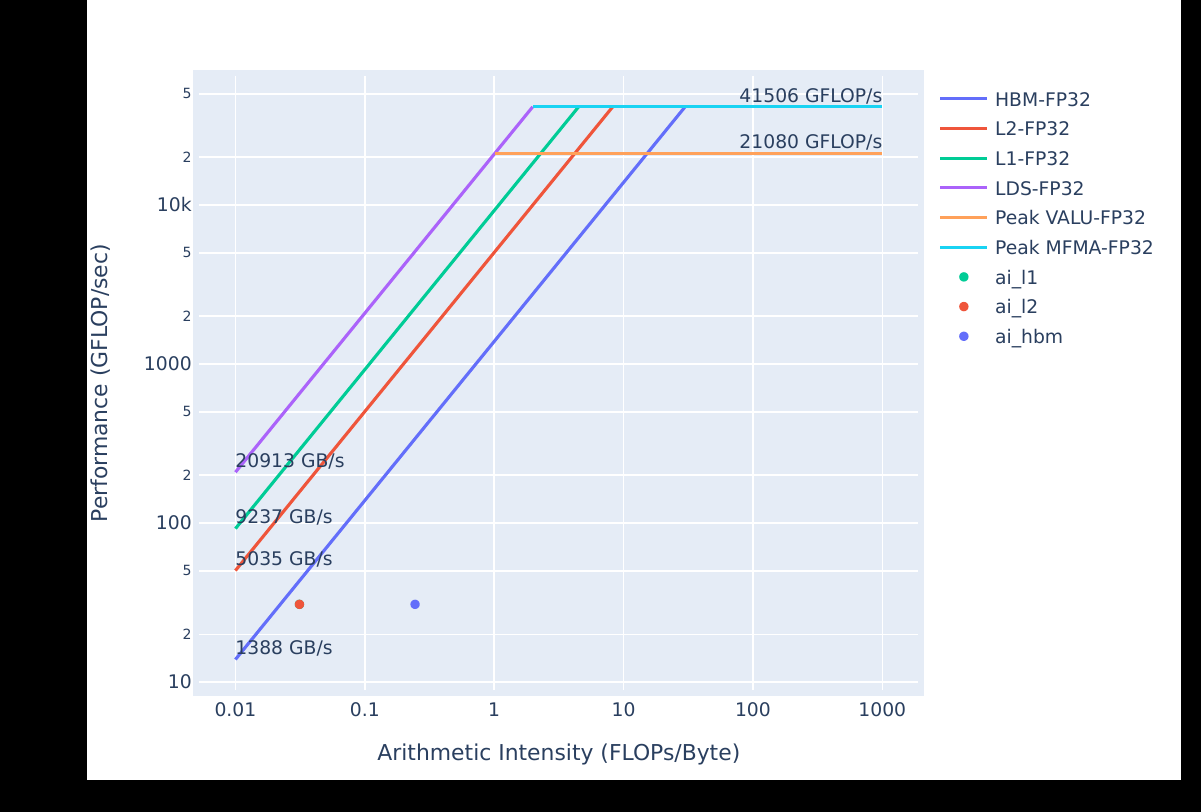

Generally, moving **up** and to the **right** is good.

## **Exercise 1: It's Easy to Check Launch Parameters with Omniperf**

- Use this omniperf command to check launch parameters:
	- omniperf analyze –p workloads/problem/mi200 --dispatch 1 **--metric 7.1.0 7.1.1 7.1.2**
		- Shows the launch parameters of the kernel with dispatch ID 1
		- --metric filters the output to **only** show these launch parameters
- Good launch parameters are essential to a performant GPU kernel
	- Determining which parameters give the best performance usually requires experimenting
- It can be difficult to track down where launch parameters are set in code
- Omniperf can easily show the launch parameters of a kernel
	- Need the dispatch ID or index given by --list-kernels
	- --list-kernels index can be passed to –k as in:
		- omniperf analyze –p workloads/problem/mi200 **–k 0** –metric 7.1.0 7.1.1 7.1.2

## • **Note:**

• These metric numbers are for Omniperf 1.0.10

59 |

# **Exercise 2: Diagnosing a Shared Memory Occupancy Limiter**

- Using LDS (Local Data Store Shared Memory) to cache re-used data can be an effective optimization strategy
- Using **too much** LDS can restrict occupancy however, and reduce performance
- Line 12 in problem.cpp shows the allocation of LDS:
	- \_\_shared\_\_ double tmp[fully\_allocate\_lds];
- There are two solutions:
	- solution-no-lds removes the LDS allocation, and thus the occupancy limiter
	- solution reduces the size of the LDS allocation, removes occupancy limiter, and is faster than solution-no-lds
		- This is the solution used to generate the Omniperf output in the next slide
- Omniperf makes it easy to determine if LDS allocations restrict occupancy, as before profile with:
	- omniperf profile –n problem --no-roof -- ./problem.exe
	- omniperf profile –n solution --no-roof -- ./solution.exe

# **Exercise 2: LDS Occupancy Limiter - Relevant Omniperf Output**

omniperf analyze -p workloads/problem/mi200 -p workloads/solution/mi200 --dispatch 1 --metric 2.1.26 6.2.7

Analyze

---------

#### 

#### 0. Top Stat

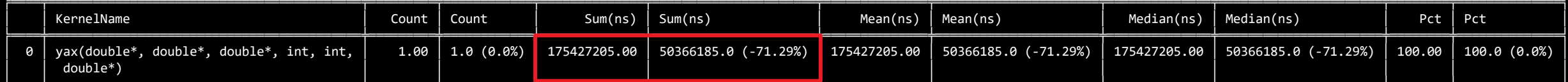

## 3.4x speedup

2. System Speed-of-Light

2.1 Speed-of-Light

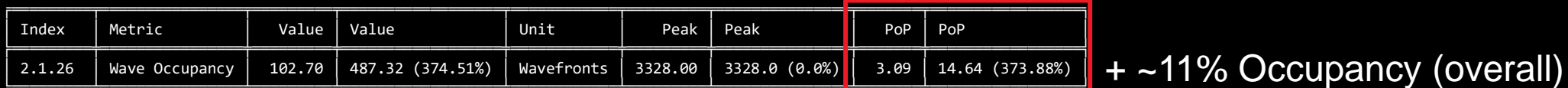

6. Shader Processor Input (SPI) 6.2 SPI Resource Allocation

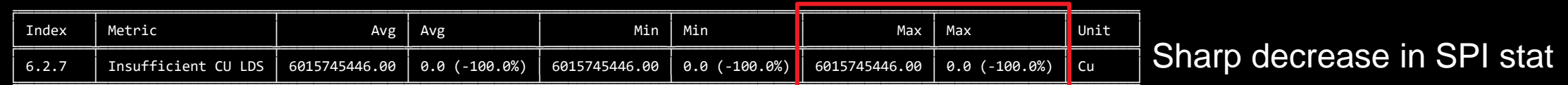

## **Exercise 2: Use SPI Stats to Determine if LDS Limits Occupancy**

- Occupancy limiters can negatively impact performance
- Workgroup manager (SPI) stats in Omniperf indicate whether a kernel resource limits occupancy
- You can get the SPI stat for LDS for a single kernel with:
	- omniperf analyze -p workloads/problem/mi200 --dispatch 1 **--metric 2.1.26 6.2.7**

## **Note:**

- In current Omniperf release 1.0.10, the SPI "insufficient resource" stats are a count of cycles, meaning:
	- Large numbers (on the order of over 1 million) are expected if a field is not zero
	- The magnitude of these fields **does not** necessarily indicate how severely occupancy is impacted
	- If two fields are nonzero, the larger number indicates that resource is limiting occupancy more
- In a coming release, these "insufficient resource" fields are changing to percentages:
	- Large numbers will no longer be expected, but the other points will still hold
- Seemingly innocuous function calls inside kernels can lead to unexpected performance characteristics
	- In this case an assert on line 15 causes occupancy to be limited by register usage
	- The solution simply removes the assert
- The types of registers on AMD GPUs are:
	- **VGPRs (Vector General Purpose Registers):** registers that can hold distinct values for each thread in the wavefront
	- **SGPRs (Scalar General Purpose Registers):** uniform across a wavefront. If possible, using these is preferable
	- **AGPRs (Accumulation vector General Purpose Registers):** special-purpose registers for MFMA (Matrix Fused Multiply-Add) operations, or low-cost register spills
- Using too many of one of these register types can impact occupancy and negatively impact performance
- We use the same profile commands to get the profiling data:
	- omniperf profile –n problem --no-roof -- ./problem.exe
	- omniperf profile –n solution --no-roof -- ./solution.exe

# **Exercise 3: Register Occupancy Limiter - Relevant Omniperf Output**

omniperf analyze -p workloads/problem/mi200 -p workloads/solution/mi200 --dispatch 1 --metric 2.1.26 6.2.5 7.1.5 7.1.6 7.1.7

#### 0. Top Stat

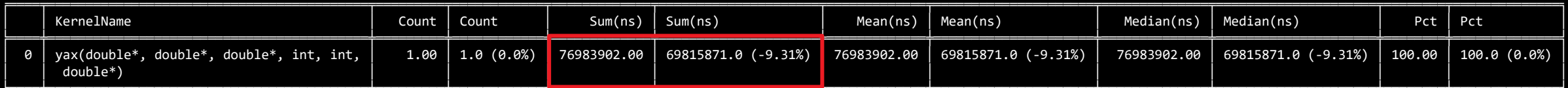

## Minor speedup

2. System Speed-of-Light

2.1 Speed-of-Light

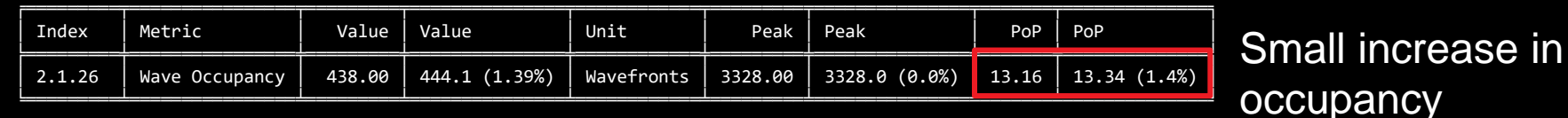

6. Shader Processor Input (SPI)

6.2 SPI Resource Allocation

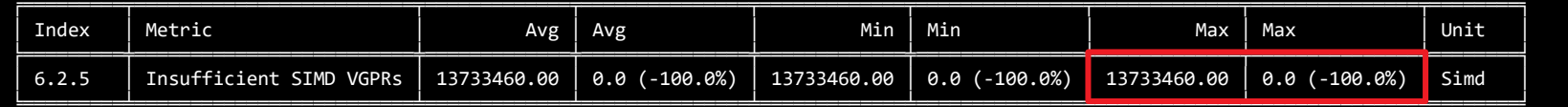

Large decrease in SPI stat

7. Wavefront

7.1 Wavefront Launch Stats

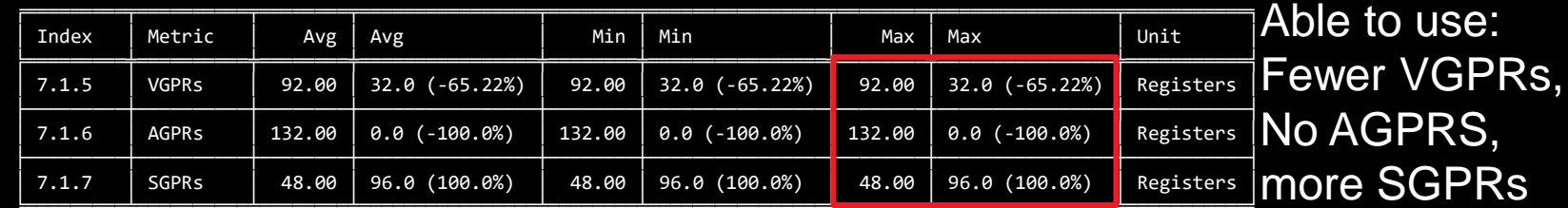

## **Exercise 3: Register Occupancy Limiter - Takeaways**

- Seemingly innocuous function calls inside kernels can lead to unexpected performance characteristics
	- Asserts, and even excessive use of math functions in kernels can degrade performance
- In this case the occupancy limit was very minor, despite a large number in the SPI stat
- AGPR usage in the absence of MFMA (Matrix Fused Multiply Add) instructions can indicate degraded performance.
	- Spilling registers to AGPRs, due to running out of VGPRs
- To determine if any SPI "insufficient resource" stats are nonzero, you can do:
	- omniperf analyze -p workloads/problem/mi200 --dispatch 1 --metric **6.2**
		- **Note:** This will report more than just all "insufficient resource" fields

## **Exercise 4: Data Access Patterns are Important to Performance**

- The way in which threads access memory has a big impact on performance
- "Striding" in global memory has adverse effects on kernel performance, especially on GPUs.
	- "Strided data access patterns" lead to poor utilization of cache memory systems
- These access patterns can be difficult to spot in the code
	- They are valid methods of indexing data
- Using Omniperf can quickly show if a kernel's data access is adversarial to the caches

## **Exercise 4: What is a "Strided Data Access Pattern"?**

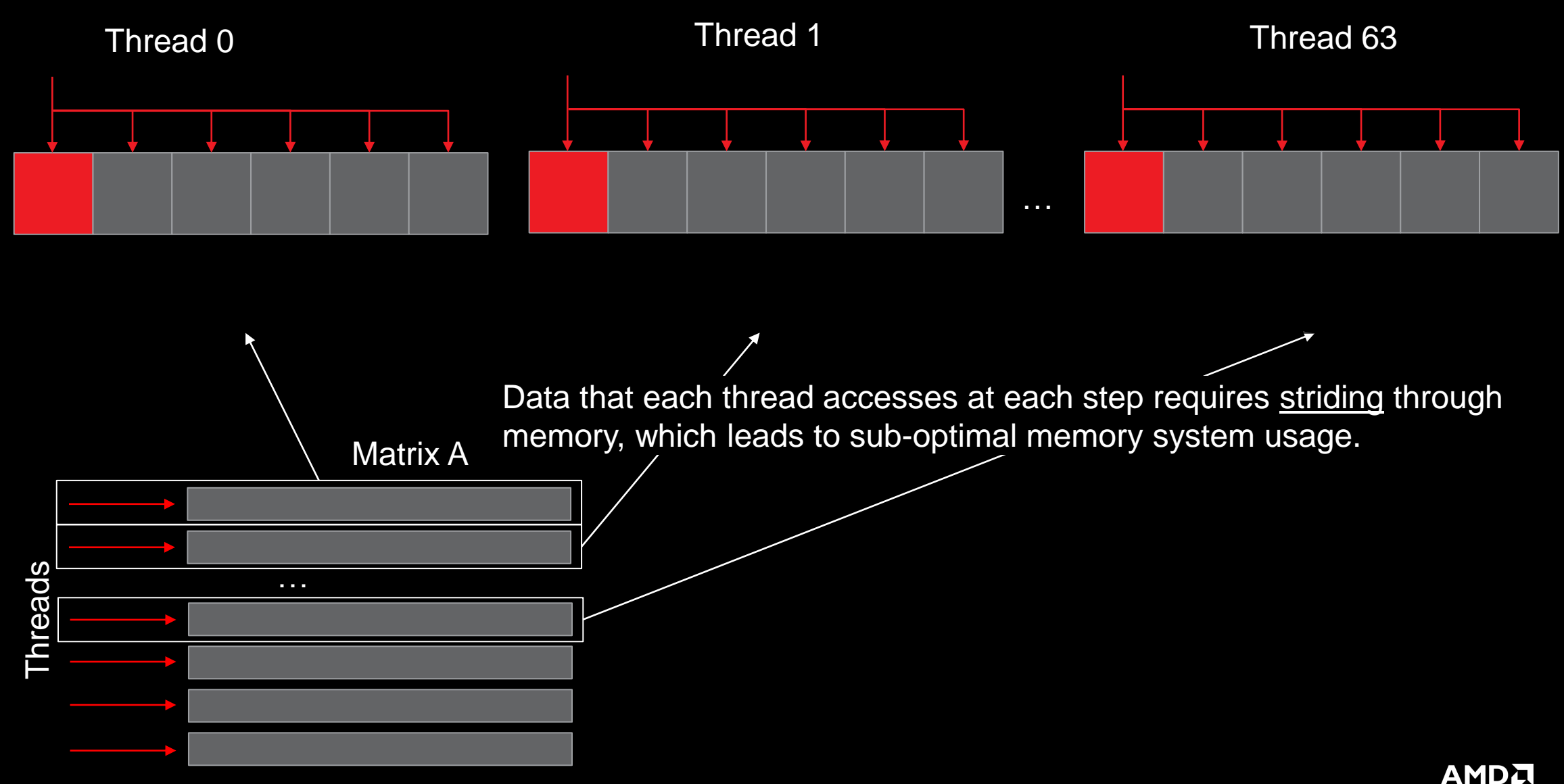

together we advance\_

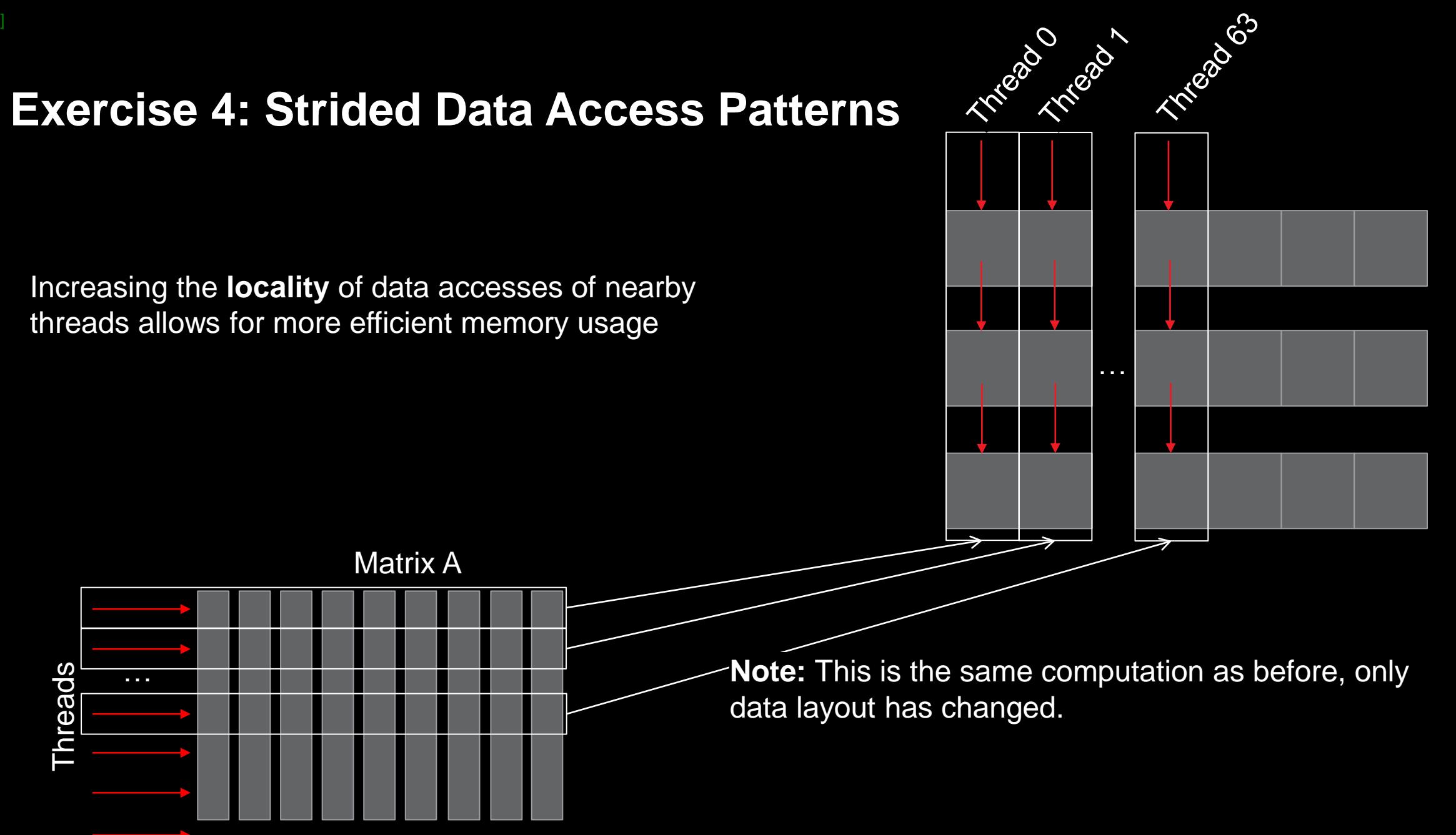

## **Exercise 4: Using Omniperf to Diagnose a Strided Data Access Pattern**

- This exercise's setup makes it very easy to change the data access pattern
	- Generally, these optimizations can have nontrivial development overhead
	- Re-conceptualizing the data structure can be difficult
- All the solution does is re-work the indexing scheme to better use caches
	- No required change to underlying data, because all the values in y, A, and x are set to 1
- To get started run:
	- omniperf profile –n problem --no-roof -- ./problem.exe
	- omniperf profile –n solution --no-roof -- ./solution.exe

# **Exercise 4: Strided Data Access Pattern – Relevant Omniperf Output**

omniperf analyze -p workloads/problem/mi200 -p workloads/solution/mi200 --dispatch 1 --metric 16.1 17.1

#### 0. Top Stat

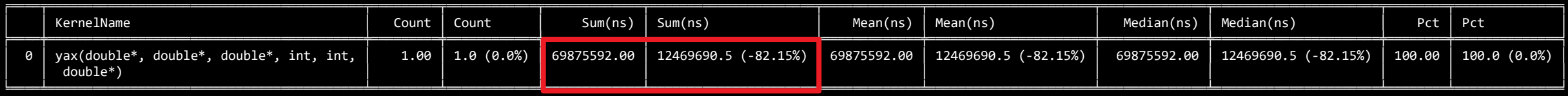

## 5.6x speedup

16. Vector L1 Data Cache 16.1 Speed-of-Light

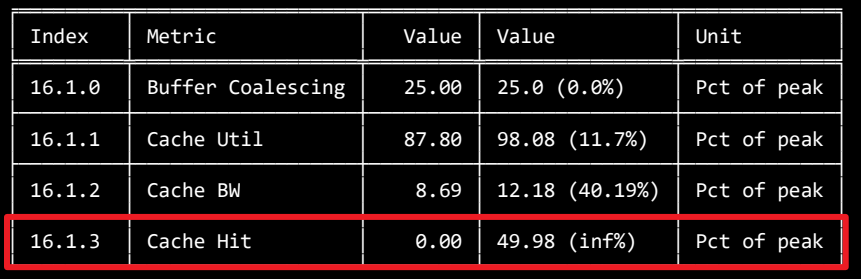

+ ~50% in L1 hit

17. L2 Cache

17.1 Speed-of-Light

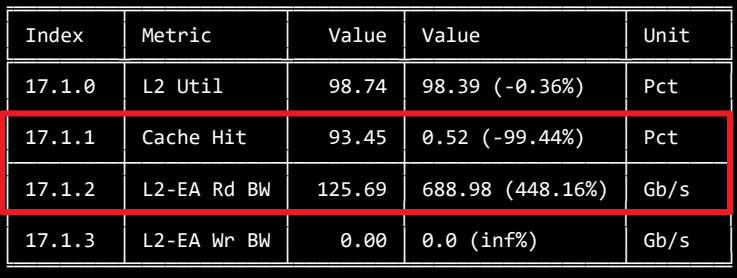

L2 Cache Hit decreases sharply, Read BW from HBM increases by ~5x

The solution better uses the L1, but our L2 hit rate has degraded, which points to a deficiency in our algorithm

## **Exercise 4: Omniperf Speed-of-Light Cache Access Statistics**

- This Omniperf command will show high-level details about L1 and L2 cache accesses:
	- omniperf analyze -p workloads/problem/mi200 --dispatch 1 **--metric 16.1 17.1**
- Ensuring better data locality will generally provide better performance
- In this case, we start hitting in the L1 cache, rather than having to go out to L2 for everything
- **Note:** In a real code, optimizations of this type likely have much more development overhead Need to change how the data structure is indexed everywhere

## **Exercise 5: Algorithmic Optimizations**

- These types of optimizations are the most difficult to execute
	- Generally, it is difficult to determine if the runtime of one algorithm will be faster than another
- We start with the solution from last exercise as our problem
	- Speed-of-light cache statistics showed that we had ~0% hit rate in the L2, could it be better?
- Our initial algorithm is naïve in terms of parallelization:
	- Each thread computes the sum of a row
- Exposing more parallelism is possible and should get us more performance in this case

## **Exercise 5: Algorithmic Optimizations**

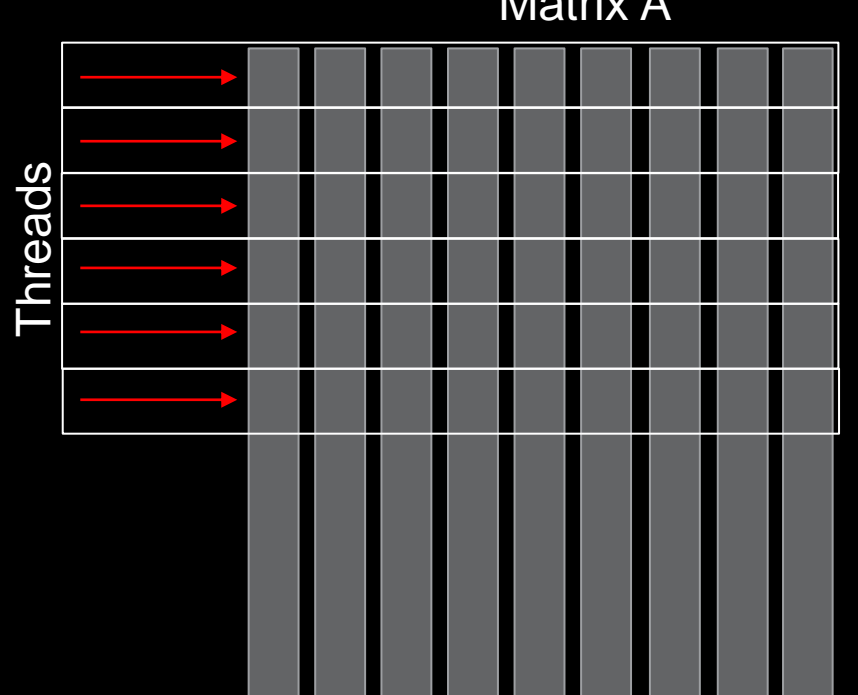

## Matrix A

In our current algorithm, each thread computes the sum of a single row
## **Exercise 5: Algorithmic Optimizations**

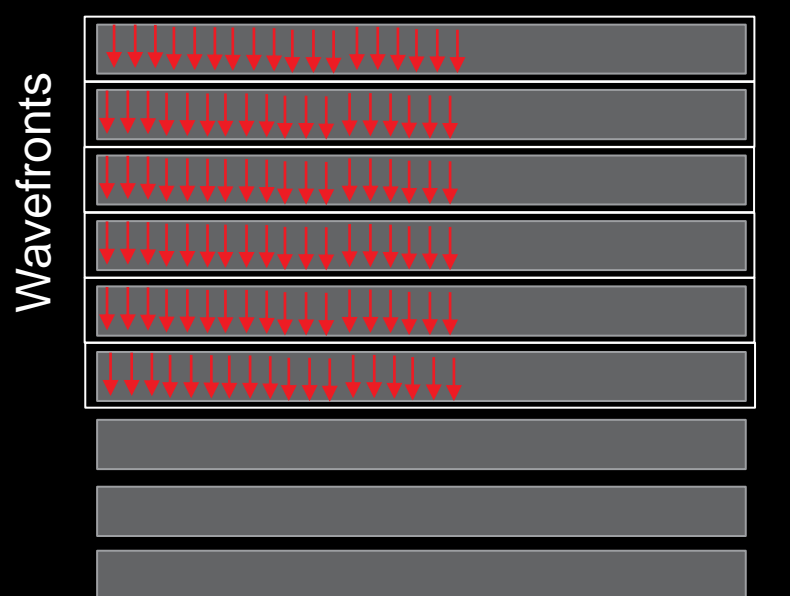

Matrix A

In a more efficient implementation, wavefronts have multiple threads sum up the rows in parallel, using shared memory to reduce partial sums

**Note:** The original data layout allows the wavefronts to avoid striding memory

### **Exercise 5: Using Omniperf to Evaluate an Algorithmic Optimization**

- The strided data access pattern issue is everywhere
	- This solution gets about 2x faster when the data layout is switched to optimize locality
- Though the solution shows a **29x speedup** from the problem, cache speed-of-light stats aren't convincing
	- The rooflines for these problems do not tell the full performance story either
- Running the solution shows it is much faster, but does it use the caches more efficiently?
- To get started, run:
	- omniperf profile –n problem --no-roof -- ./problem.exe
	- omniperf profile -n solution --no-roof -- ./solution.exe

[Public]

# **Exercise 5: Sometimes the Full Story is in the Details**

omniperf analyze -p workloads/problem/mi200 -p workloads/solution/mi200 --dispatch 1 --metric 16.3 17.2 17.3<br>0. Top Stat

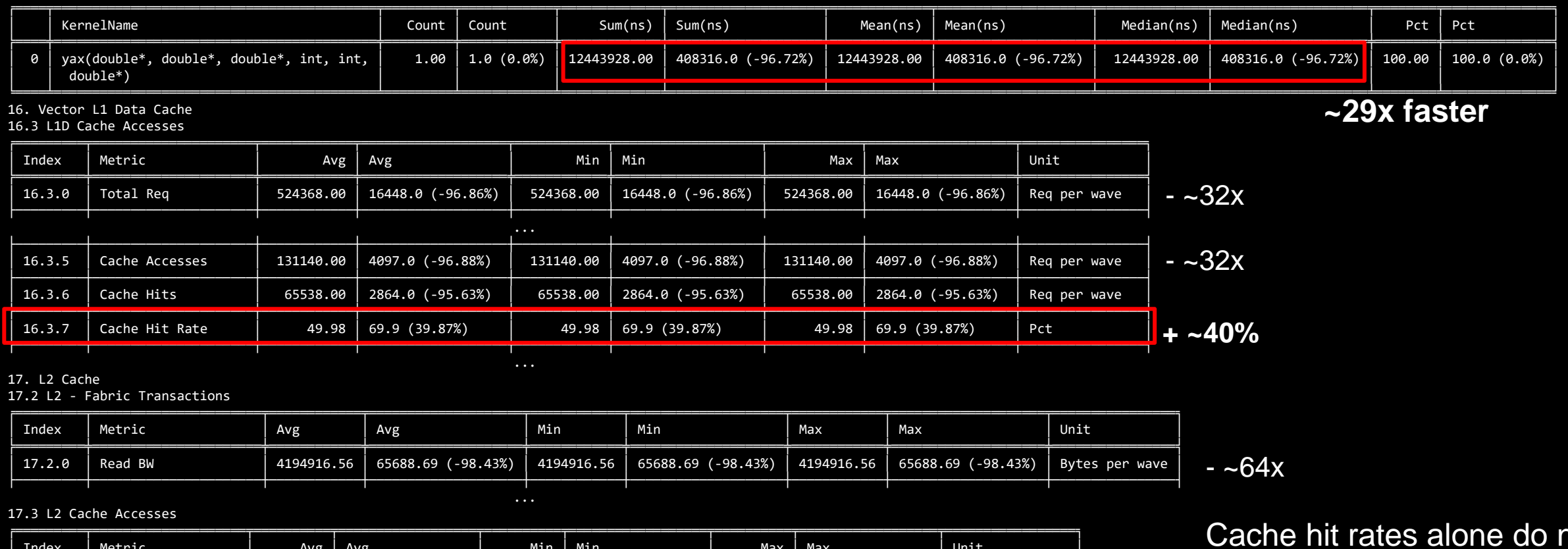

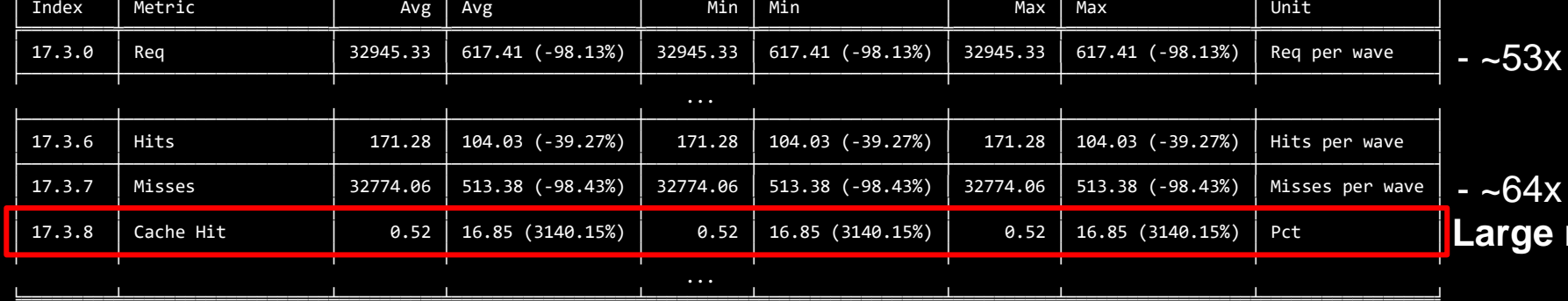

าot give a convincing reason for our performance increase

together we advance\_

ge relative gain, + ~16% overall **AMDA** 

76

### **Exercise 5: It Can Be Hard to Compare Rooflines Between Algorithms**

- omniperf profile –n problem\_roof\_only --roof-only --kernel-names -- ./problem.exe
- omniperf profile –n solution\_roof\_only --roof-only --kernel-names -- ./solution.exe

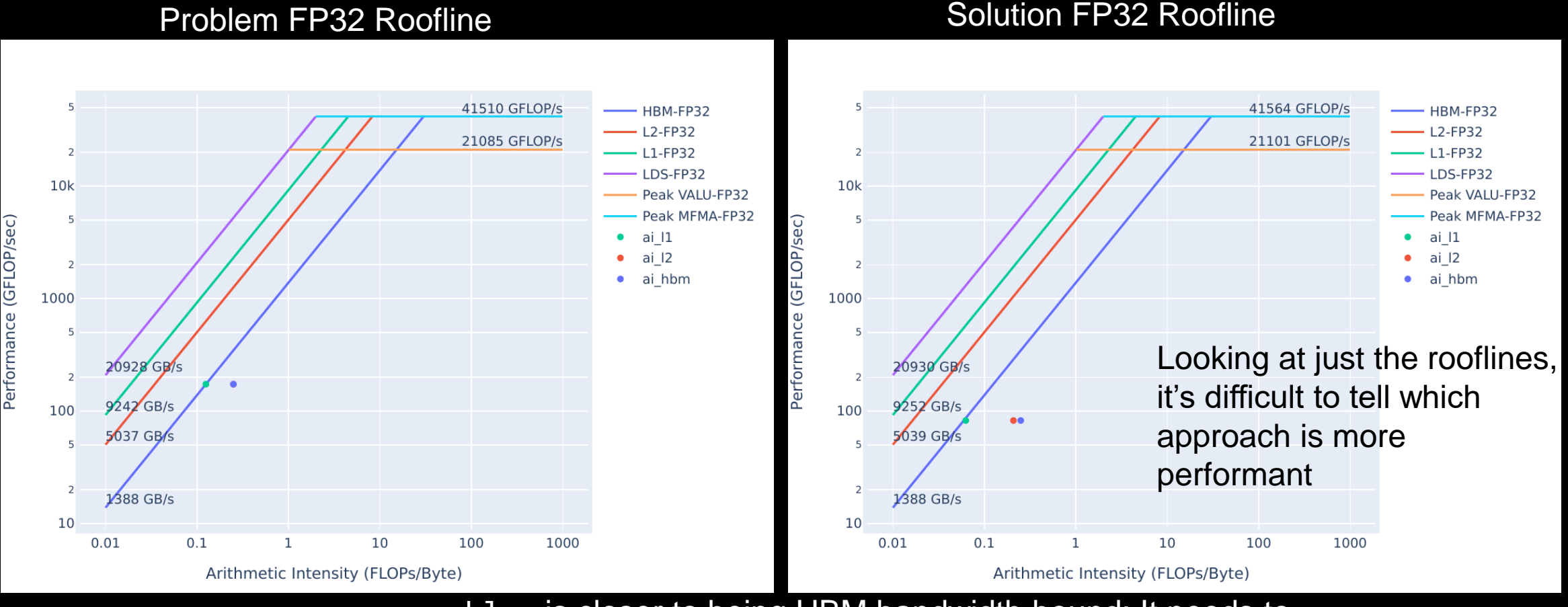

problem is closer to being HBM bandwidth bound: It needs to request much more data from HBM than the optimized version

**AMDA** 

together we advance

77 |

[Public]

### **Exercise 5: Omniperf Detailed Cache Statistics - Takeaways**

- To get detailed cache statistics (including data movement) for kernel with dispatch ID 1:
	- omniperf analyze -p workloads/problem/mi200 --dispatch 1 **--metric 16.2 16.3 17.2 17.3**
		- **Note:** The slide omitted some Omniperf output from this metric filtering

- Algorithmic optimizations can be powerful, but are usually time-intensive to design and implement
- It can be difficult to understand the performance differences between algorithms
	- Rooflines can be misleading
	- Assuming correctness is verified, timings don't lie
	- Detailed profiling data can help shed light on the *why* of performance differences

[Public]